**National School Curriculum INSTRUCTIONAL GUIDE FOR TVET (COMPUTER HARDWARE AND NETWORKING)**

**CLASSES IX & X** 

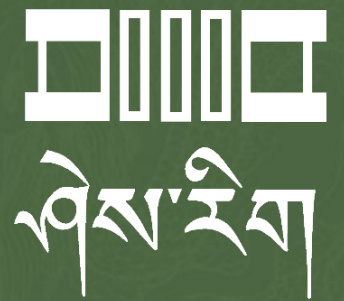

**Department of Curriculum and Professional Development**  Ministry of Education, Royal Government of Bhutan

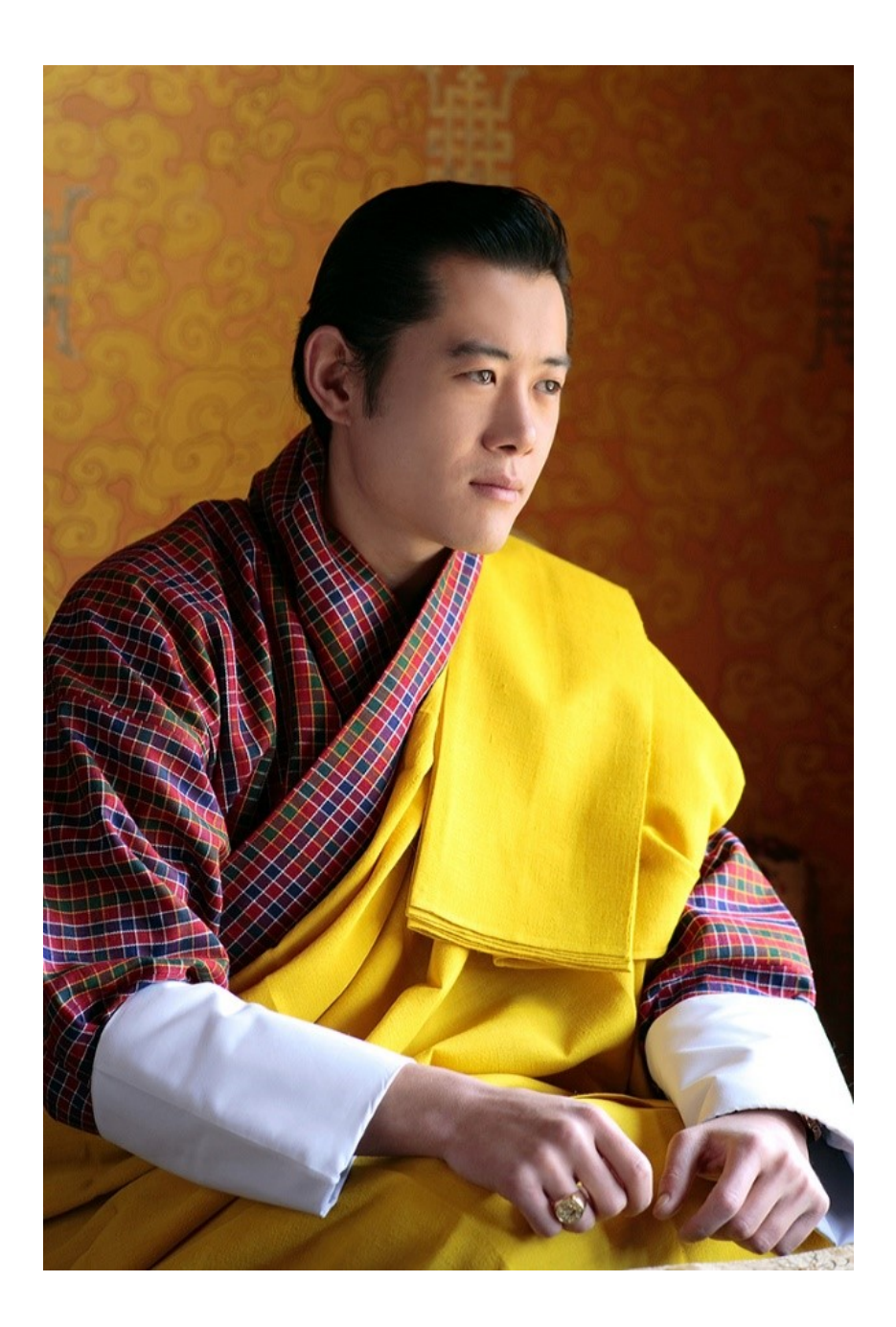

"Your parents, relatives, and friends would be very proud of what you have achieved. At your age, to have completed your studies is your personal accomplishment. Your knowledge and capabilities are a great asset for the nation. I congratulate you for your achievements. Finally, your capabilities and predisposition towards hard work will invariably shape the future of Bhutan. You must work with integrity, you must keep learning, keep working hard, and you must have the audacity to dream big."

*- His Majesty Jigme Khesar Namgyel Wangchuck*

**National School Curriculum**

# **INSTRUCTIONAL GUIDE FOR TVET (COMPUTER HARDWARE AND NETWORKING)**

**CLASSES IX & X**

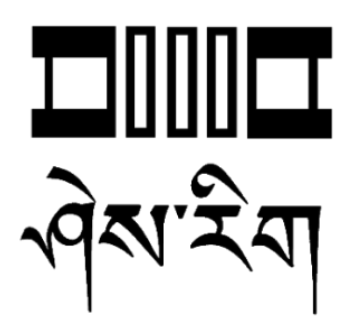

**Department of Curriculum and Professional Development**  Ministry of Education, Royal Government of Bhutan

# **Published by**

Department of Curriculum and Professional Development Ministry of Education Royal Government of Bhutan Thimphu, Bhutan.

#### **Provisional Edition 2021**

**First Edition 2022**

www.education.gov.bt

© 2022 Department of Curriculum and Professional Development

All rights reserved. This publication is not for sale. No part of this book may be produced in any [form without permissio](http://www.education.gov.bt/)n from the Ministry of Education.

ISBN 978-99936-0-6

# **Acknowledgements**

<span id="page-4-0"></span>The Department of Curriculum and Professional Development (DCPD) would like to acknowledge the assistance provided by the Department of School Education, MoE, Royal Government of Bhutan in the development of Technical and Vocational Education and Training National School Curriculum Instructional Guide for classes IX - XII. The DCPD also extends its sincere gratitude to all the schools and individuals for their invaluable contributions towards the development of this instructional guide. The DCPD also wishes to extent heartfelt gratitude to the World Bank for rendering financial services during the course of the development of this instructional guide.

The DCPD also genuinely acknowledges the retrieval and use of contents and resources, either in part or whole, from relevant websites and other forms of sources with assurance that these resources will be used exclusively for educational purposes.

# **Contributors for the development of provisional edition 2021:**

# **Advisors**

- i. Kinga Dakpa, Director General, REC, Paro
- ii. Wangpo Tenzin, Dean, Specialist, REC, Paro

# **Researchers and writers**

- i. Jigme Choden, Assistant Instructor, Rangjung HSS, Trashigang
- ii. Kinley Namgyal, Specialist, REC, Paro.

# **Contributors for the development of first edition 2022:**

#### **Advisors**

- i. Tashi Namgyal, Director, DCPD, Thimphu
- ii. Wangpo Tenzin, Dean, Specialist, DCPD, Thimphu

# **Researchers and writers**

- i. Nima Dorji, Sr. Technician, Rangjung HSS, Trashigang
- ii. Nima Tshering Bal, Assistant Instructor, Punakha HSS, Punakha
- iii. Kinley Namgyal, Specialist, DCPD, Thimphu

# Foreword

<span id="page-5-0"></span>COVID-19 has suddenly caused unforgiving disruptions in public education all over the world and brought about threats of fragmentation due to disparities in accessibility and connectivity in many systems. In Bhutan too, continuity of education and learning has been severely affected as a result of nationwide school closures and due to restrictions and health protocols. The disruptions have led to challenges in many existing patterns and trends in education resulting in a massive shift away from teaching and learning in traditional settings.

In the new normal education, human interaction and well-being are a priority. Digital technology that enables communication, collaboration and learning across distance, is a source of innovation and expanded potentials. As we embrace this exceptional opportunity to transform the world, and as we reimagine the organization of our educational institutions and learning environments, we need to think about where we want to go.

In the post COVID 19 era, we must prioritize the development of the whole person not just academic knowledge. Inspiration for the change can be drawn from the 1996 Delors report, *Learning the treasure within*, in its specification of four pillars of learning as "learning to know", "to do", "to be", and "to live together". Therefore, curricula must be increasingly perceived as an integrated and based on themes and problems that allows learners to learn to live in peace with our common humanity and our common planet. This has the potential in the development of a strong base of knowledge about one's self and about the world and find purpose and be better able to participate in social and political milieu.

The National School Curriculum is, not just a mere response to the pandemic, but also a culmination of the curriculum reform work for the last four years by the then Royal Education Council. It is an attempt to transform education from the teaching of "what" to learning of "how" and "why" towards empowering learners with the transversal competencies and the 21st century skills, and preparing them to be lifelong learners. We are optimistic that this move orients our education process towards nurturing nationally rooted and globally competent citizens.

Wish all our learners and teachers a life enriching experiential teaching and learning. Tashi Delek.

**Tashi Namgyal Director** 

#### **Introduction**

<span id="page-6-0"></span>Technical and Vocational Education and Training (TVET) is aimed at providing knowledge and skills for employment. It comprise education, training and skills development related to a wide range of occupational fields, production, services and livelihood. The Department of Curriculum and Professional Development, Ministry of Education envisages that the TVET curriculum has a place in the mainstream education system, as it is the case in most of the education systems of the developed world. The formal Technical and Vocational Education and Training (TVET) began in 1965 at Don Bosco Technical School (DBTS), in Kharbandi (presently known as Rinchending) in Phuntsholing. Even after that, major curriculum reform was planned by the then Department of Curriculum Research and Development (DCRD) in an attempt to make education relevant to the Bhutanese society through diversification of Secondary Education Curriculum in the schools, which included the introduction of TVET.

As per 'National Education Framework' developed collaboratively by the Royal Education Council (REC) and the Ministry of Education (MoE), it provides a pathway on integrating technical/vocational education in the mainstream school education curriculum and as elective subjects in higher classes (NEF, 2009; page 64).

With the collaborative efforts of the Ministry of Labour and Human Resources and the erstwhile Department of Curriculum Research and Development, Vocational Curriculum has been introduced in the schools with assistance from TTIs since 2011. After the first MoU that was signed between MoE and MoLHR in 2011, the second MoU was signed again in 2014, to improve technical/vocational courses. The technical/vocational courses offered by the TTIs/IZCs are adapted and redesigned and are offered in schools aligning to the 'Bhutan Education Blue Print' 2014-2024, which recommends upscaling and diversification of TVET in schools through the provision of alternative pathways in schools and the tertiary education systems, owing to the limited access to such courses, despite the growing demand for technical skills in the country.

The resolutions of the National School Curriculum Conference 2016, also strongly emphasised the need to upscale and deepen TVET. Accordingly, the TVET framework is developed from classes PP to XII, schools equipped with necessary resources and instructors trained. Tripartite MoU among the then REC, MoE and MoLHR was also signed in 2018 to implement the programmes collaboratively.

Although the TVET curriculum is competency based with more emphasis on hands-on experience, further improvements have been made taking care of cognitive and affective domains besides psychomotor. Teaching and learning approaches have also been enriched with the recommendation to use ICT and online resources. Since the pandemic (COVID-19) has resulted in the closure of schools, it has taught us lessons to be prepared for such an untoward situation in the future. Thus, the National School Curriculum Instructional Guide is prepared not only to encourage blended learning but also to facilitate remote learning. The guide would help the schools to implement the curriculum effectively without limiting to contact teaching/learning besides using a variety of pedagogies.

#### **Purpose of the Instructional Guide**

<span id="page-7-0"></span>Among the many definitions of 'curriculum' this Instructional Guide underscores the meaning of curriculum as a standard and competency-based sequence of planned learning experiences where learners practise and achieve the proficiency in applying the learning experiences in real life scenarios. These proficiencies, in the curriculum framework, have been stated as "competencies" and 'objectives" for each class. In keeping with the principle, 'less is more' as stated the National School Curriculum, the contents of the curriculum have been reworked, so that learners can be engaged more in activities that can lead to the acquisition of required skills rather than having them 'cover the syllabus'.

This Instructional Guide believes that the classroom teachers, as professional individuals, can make the most authentic and reliable judgment about each learner's learning needs and the learning experiences to be provided to propel the learners in the learning continuum. With these beliefs and principles as the background, the following are the purposes of this document.

- Facilitate learners acquire required skills and competencies.
- Strengthen blended learning, including flipped classroom with multimedia, digital pedagogies and ICT devices and websites as tools to share the responsibility of learning amongst the learners, teachers, the parents and other stakeholders.
- Facilitate the use of Continuous Formative Assessment for learning using diverse appropriate assessment techniques and tools commensurate with individual differences in learning, and gather evidence to guide planning of educational programmes and activities for learners.
- Promote inclusive learning through the blended learning which facilitates learning anywhere, any time with the learner being responsible for the learning.
- Provide suggestive means of acquiring required skills by building interrelationship among, and through, the integration of the four strands of the curriculum.
- Help teachers assume the roles of facilitator, guide, motivator and evaluator.
- Guide teachers, parents and other stakeholders in helping learners achieve their potential.
- Empower teachers to design their own 'course of study' or 'class curriculum' for their students in line with the National School Curriculum Framework.
- Enhance sharing the burden of responsibility and accountability for learning amongst the stakeholders, including the learners themselves.

In this age of advanced communication and information technology, contents are widely available from a number of sources. Therefore, the teachers can select, structure and sequence the contents as required to best suit the learners' need while maintaining coherence and consistency. In other words, while the contents of the curriculum are negotiable, the competencies and objectives are not. While, teachers may have access to number of materials, it should be kept in mind that the teaching and learning should be focused on achieving the competencies rather than 'covering of the syllabus'. The teaching learning materials should be used as means to create a learning environment that is competency-based where the learners need to master the skills presented to them. While designing lesson plans and teaching learning activities, teachers need to ensure that the materials are relevant and appropriate for the given task.

The assessment should be competency-based wherein the teachers should assess the learners' mastery of the skills stated as competencies and objectives for each class. Teachers should use appropriate assessment tools and techniques depending on the nature of the learning activities. The learners should be clearly informed about the success criteria, the areas of assessment and the tools to be used so that they know exactly what tasks are to be performed or expected of them. In the process of the performance, the teacher should continuously provide feedback and, if necessary, modify instructions. Efforts have to be made to ensure that every learner has mastered the skills.

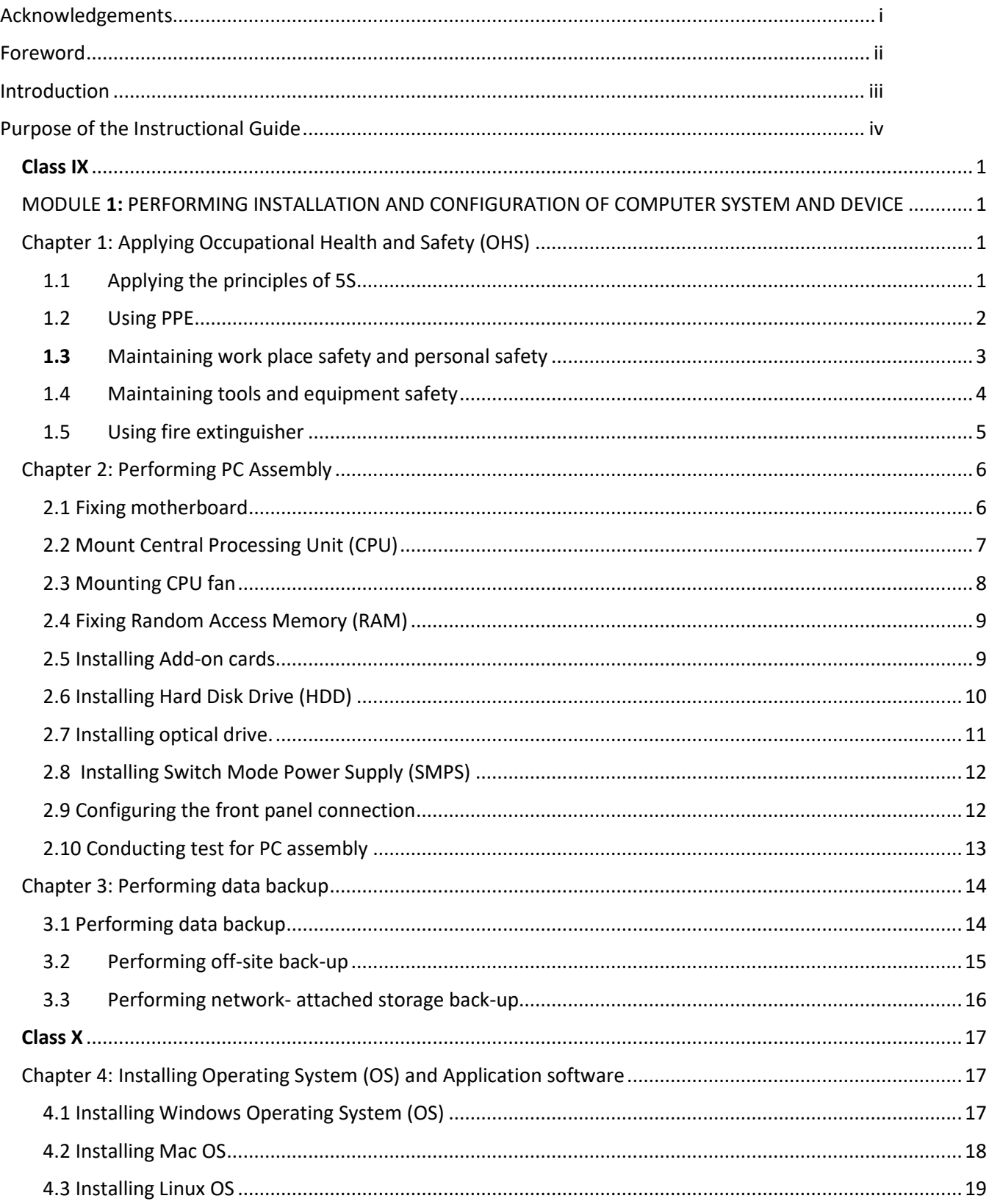

#### **TABLE OF CONTENTS**

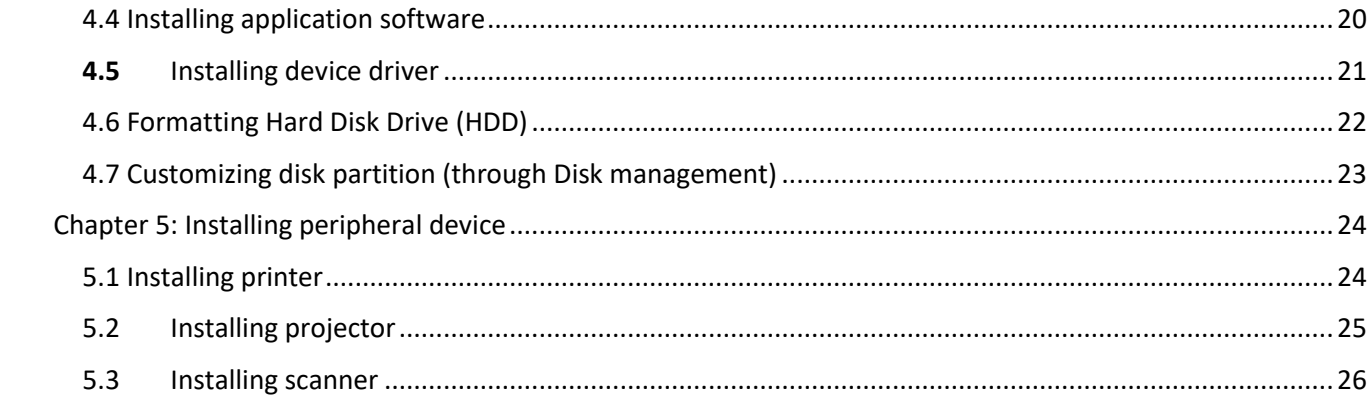

#### <span id="page-10-3"></span>**Class IX**

#### <span id="page-10-1"></span><span id="page-10-0"></span>MODULE 1: PERFORMING INSTALLATION AND CONFIGURATION OF COMPUTER SYSTEM AND DEVICE

<span id="page-10-2"></span>Chapter 1: Applying Occupational Health and Safety (OHS)

#### **A. Competency/Competencies:**

- i. Apply principles of 5S in any task for safety.
- **B. Learning objectives/Topic:**

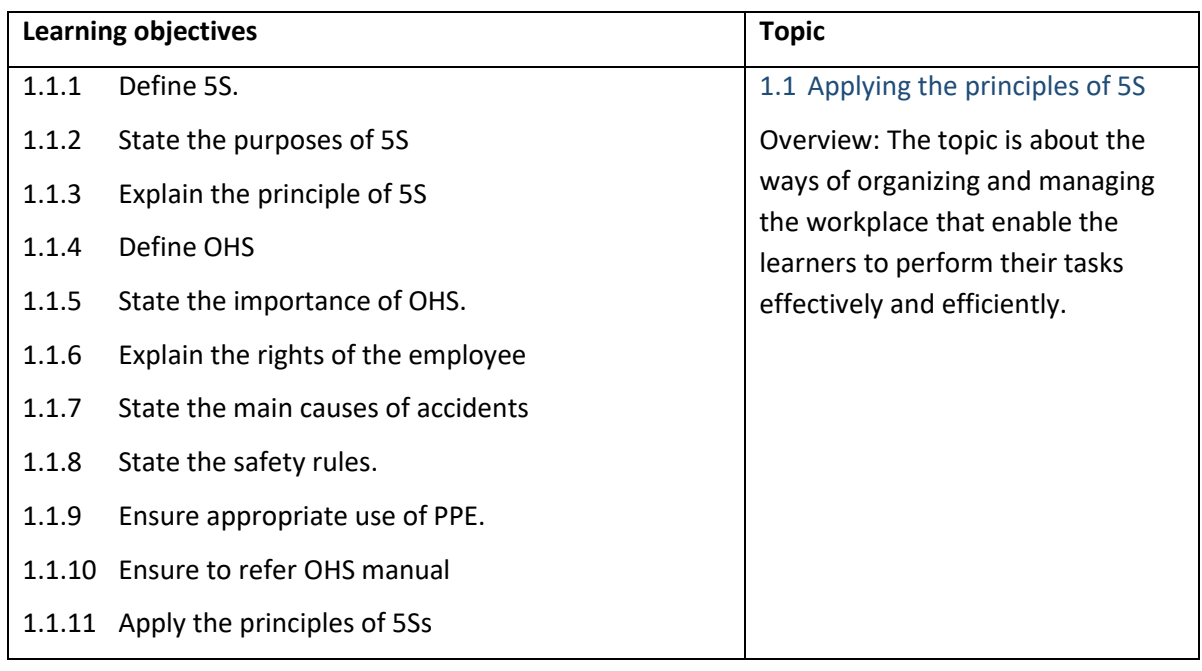

# **C. Learning Experiences:**

- $\checkmark$  Make learners read INFORMATION SHEET 1.1.
- $\checkmark$  Provide handouts to learners.
- $\checkmark$  Make learners read and perform OPERATION SHEET 1.1.
- $\checkmark$  Ask learners to solve the SAMPLE SELF CHECK 1.1 and provide the additional questions referring to CBLM and other resources-Google/YouTube.
- $\checkmark$  Instruct learners to read INFORMATION SHEET 1.1 and perform OPERATION SHEET 1.1. through Google Classroom (Learners may arrange available tools and materials at home.)
- ✓ Provide handouts to learners through Google Classroom.
- $\checkmark$  Provide the web link<https://youtu.be/n9sxq34D9HQ> that explains the principles of 5S.
- $\checkmark$  Ask learners to solve the SAMPLE SELF CHECK 1.1 and provide the additional questions referring to CBLM and other resources. Ask them to submit through Google Classroom.

- $\checkmark$  Assess learners' ability to apply the principles of 5S using a rubric.
- $\checkmark$  Assess the learners' response to SAMPLE SELF CHECK 1.1 and the additional questions provided.
- $\checkmark$  Provide feedback.
- $\checkmark$  Assess learners' ability to perform OPERATION SHEET 1.1 through a short video sent as evidence through Google Classroom.
- $\checkmark$  Assess learners' response to SAMPLE SELF CHECK 1.1 and the additional questions provided through Google Classroom.
- ✓ Provide feedback through Google Classroom.

# **E. Resources:**

- ✓ CBLM
- ✓ Handouts
- ✓ <https://youtu.be/n9sxq34D9HQ>(Explanation on principles of 5S)

# **A. Competency/Competencies:**

<span id="page-11-0"></span>i. Use PPE appropriately for safety.

# **B. Learning objectives/Topic:**

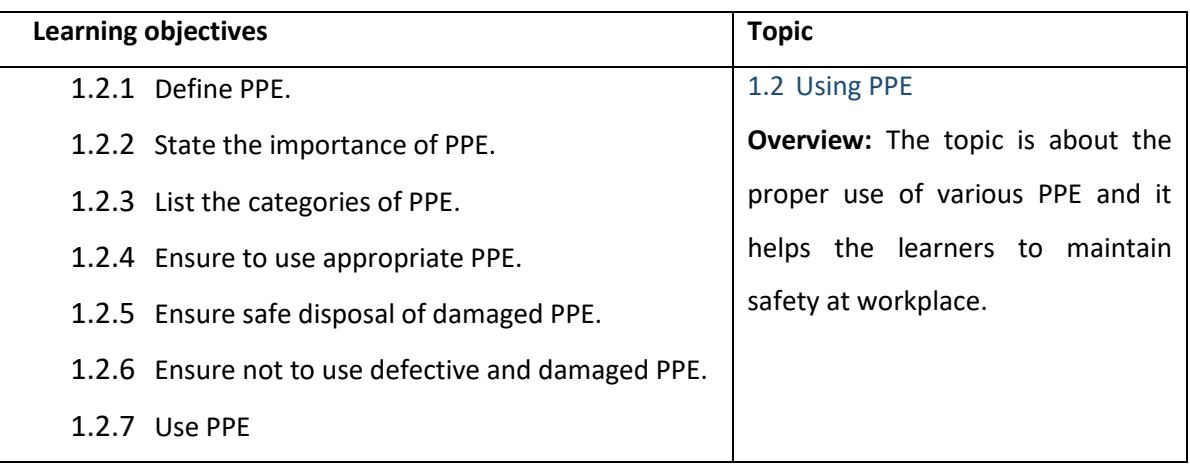

# **C. Learning Experiences:**

- $\checkmark$  Make learners read INFORMATION SHEET 1.2.
- $\checkmark$  Make learners read and perform OPERATION SHEET 1.2
- $\checkmark$  Ask learners to solve the SAMPLE SELF CHECK 1.2.
- ✓ Provide additional questions from CBLM and other resources-Google/YouTube.
- $\checkmark$  Instruct learners to read INFORMATION SHEET 1.2 and OPERATION SHEET 1.2.
- ✓ Instruct learners go through the weblink <https://youtu.be/r9vp1q1L2ro> that explains PPE.
- $\checkmark$  Instruct learners to solve the SAMPLE SELF CHECK 1.2.

- $\checkmark$  Assess learners' ability to understand the usage of PPE using a rubric.
- $\checkmark$  Assess learners' response to SAMPLE SELF CHECK 1.2 and the additional questions provided.
- ✓ Provide feedback.
- ✓ Assess learners' response to SAMPLE SELF CHECK 1.2 and the additional questions provided through Google Classroom.
- ✓ Provide feedback through Google Classroom.
- **F. Resources:**
	- ✓ CBLM
	- $\checkmark$  [https://youtu.be/r9vp1q1L2ro\(](https://youtu.be/r9vp1q1L2ron)Explanation on PPE)

- <span id="page-12-0"></span>i. Maintain workplace and occupational safety
- **B. Learning objectives/Topic:**

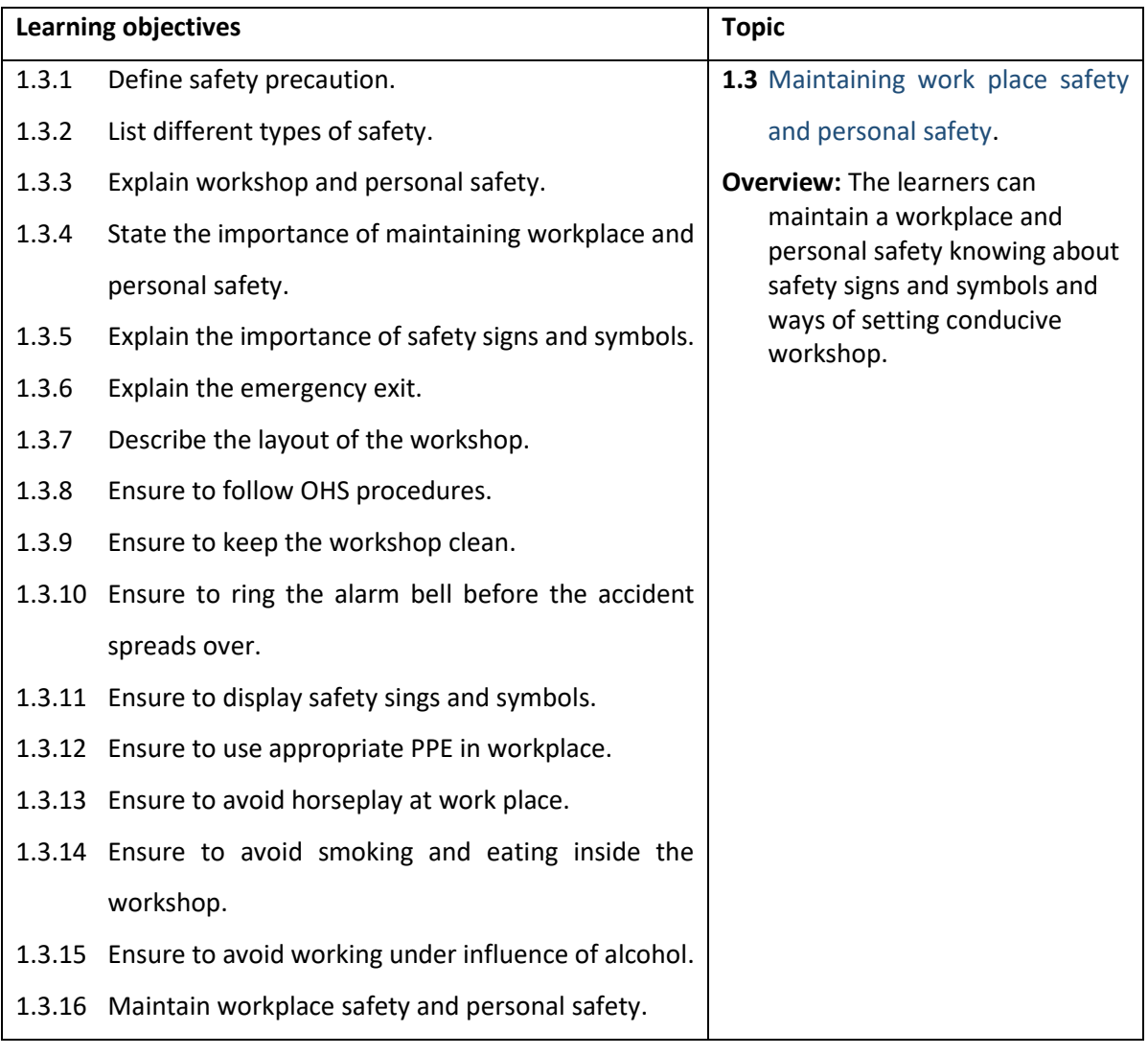

- $\checkmark$  Let learners read INFORMATION SHEET 1.3.
- $\checkmark$  Make learners read and perform the OPERATION SHEET 1.3.
- $\checkmark$  Make learners answer the SAMPLE SELF CHECK 1.3.
- ✓ Instruct learners to read INFORMATION SHEET 1.3 and OPERATION SHEET 1.3 through Google Classroom.
- $\checkmark$  Let learners explore maintaining a workplace and personal safety following the link <https://www.youtube.com/watch?v=4bkr5lpKGUM> and [https://www.youtube.com/watch?v=WW0U6o1XNect](https://www.youtube.com/watch?v=WW0U6o1XNec)hrough Google Classroom.
- $\checkmark$  Instruct learners to answer the SAMPLE SELF CHECK 1.3and send it through Google Classroom.

#### **D. Assessment:**

- $\checkmark$  Assess learners' ability to apply appropriate workplace and personal safety using a rubric.
- ✓ Assess the learners' response to SAMPLE SELF CHECK 1.3.
- $\checkmark$  Provide feedback.
- $\checkmark$  Assess the learners' response to SAMPLE SELF CHECK 1.3 and additional question provided through Google Classroom.
- ✓ Provide feedback through Google Classroom.

# **E. Resources:**

- ✓ CBLM
- ✓ <https://www.youtube.com/watch?v=4bkr5lpKGUM> (Video on workplace safety)
- ✓ <https://www.youtube.com/watch?v=WW0U6o1XNec> (Video on safety tips)

# **A. Competency/Competencies:**

- i. Practise OHS procedures in any task for safety.
- <span id="page-13-0"></span>ii. Maintain hand tools and portable power tools for better performance.
- **B. Learning objectives/Topic:**

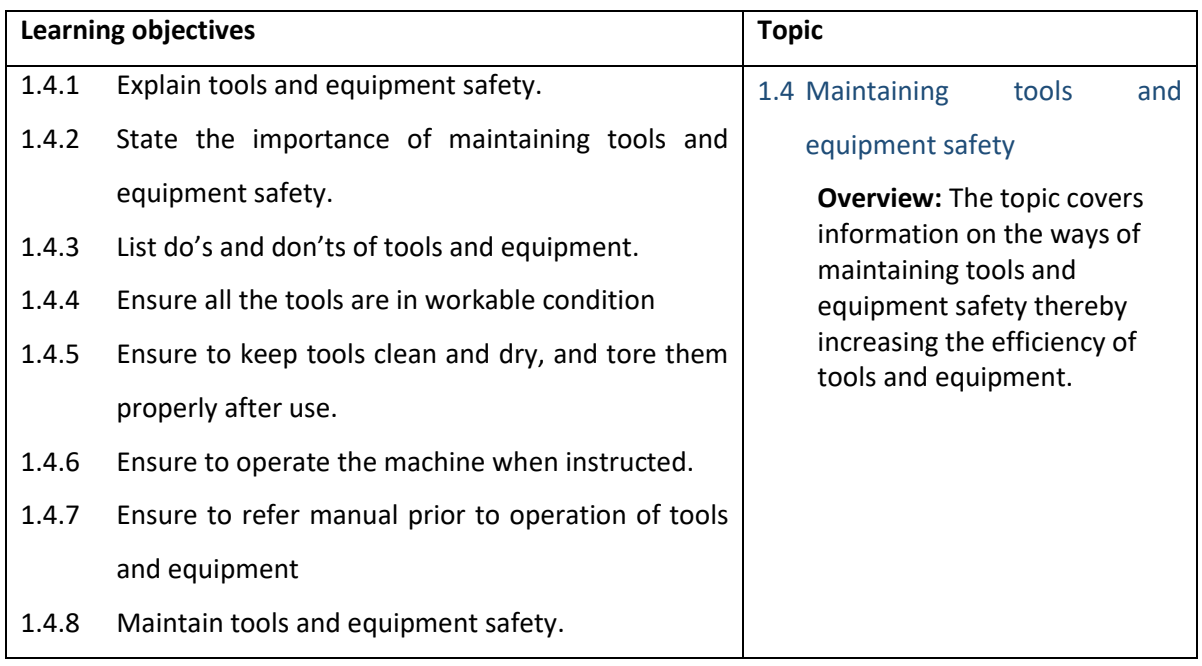

- $\checkmark$  Make learners read the INFORMATION SHEET 1.4.
- ✓ Ask learners to read and perform OPERATION SHEET 1.4 on maintaining tools and equipment safety.
- $\checkmark$  Make learners solve the SAMPLE SELF CHECK 1.4.
- $\checkmark$  Instruct learners to read the INFORMATION SHEET 1.4 and OPERATION SHEET 1.4.
- ✓ Instruct learners to go through the web link [http://www.ehsdb.com/dos-and-donts-](http://www.ehsdb.com/dos-and-donts--hand-tools-equipments.php) [hand-tools-equipments.php](http://www.ehsdb.com/dos-and-donts--hand-tools-equipments.php) that shows additional Dos and don'tsof hand tools.
- $\checkmark$  Instruct learners to watch a video on the web link<https://youtu.be/jovscTSq-mg> on tools and equipment safety.

 $\checkmark$  Ask learners to solve the SAMPLE SELF CHECK 1.4 and submit it through Google Classroom.

#### **D. Assessment:**

- $\checkmark$  Assess learners' ability to maintain tools and equipment safety using a rubric.
- $\checkmark$  Assess the learners' response to SAMPLE SELF CHECK 1.4.
- $\checkmark$  Provide feedback.
- $\checkmark$  Assess the learners' response to SAMPLE SELF CHECK 1.4 through Google Classroom.
- $\checkmark$  Provide feedback through Google Classroom.

# **E. Resources:**

- ✓ CBLM
- ✓ <http://www.ehsdb.com/dos-and-donts--hand-tools-equipments.php> (Article on Dos and don'tsof hand tools)
- $\checkmark$  <https://youtu.be/jovscTSq-mg> (Video on tools and equipment safety)

#### **A. Competency/Competencies:**

- i. Practise OHS procedures for safety.
- <span id="page-14-0"></span>ii. Operate and use different types of fire extinguishers to combat a fire.

#### **B. Learning objectives/Topic:**

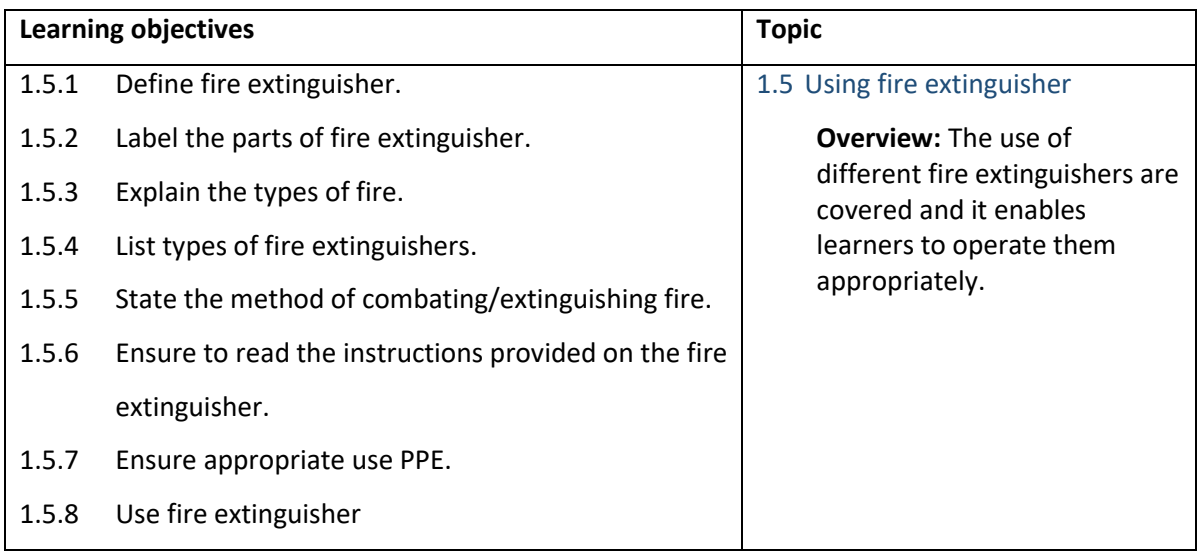

- $\checkmark$  Make learners read INFORMATION SHEET 1.5.
- $\checkmark$  Make learners read and perform the OPERATION SHEET 1.5 through guided practice.
- $\checkmark$  Make learners solve the SAMPLE SELF CHECK 1.5 and conduct a quiz on the classification of fire and types of fire extinguisher.
- ✓ Ask learners to read INFORMATION SHEET 1.5 and OPERATION SHEET 1.5.
- $\checkmark$  Instruct learners to read the article on the web link [https://www.marsden-fire](https://www.marsden-fire-safety.co.uk/resources/fire-extinguishers)[safety.co.uk/resources/fire-extinguishers](https://www.marsden-fire-safety.co.uk/resources/fire-extinguishers) on the fire extinguisher.
- $\checkmark$  Provide a video link on the PASS system by sharing the web link <https://www.youtube.com/watch?v=PQV71INDaqY> through Google Classroom.
- $\checkmark$  Instruct learners to solve the SAMPLE SELF CHECK 1.5 and conduct a quiz on the classification of fire and types of fire extinguisher on Kahoot and Near pod which will be sent through Google Classroom.

✓ Ask learners to solve the SAMPLE SELF CHECK 1.5 through Google Classroom.

#### **D.** Assessment

- $\checkmark$  Assess learners' ability to maintain tools and equipment safety using a rubric.
- ✓ Assess the learners' response to SAMPLE SELF CHECK 1.5.
- $\checkmark$  Provide feedback.
- $\checkmark$  Assess the learners' response to SAMPLE SELF CHECK 1.5.
- ✓ Provide feedback through Google Classroom.
- **E.** Resources**:**
	- ✓ CBLM
	- ✓ <https://www.marsden-fire-safety.co.uk/resources/fire-extinguishers> (Article on fire extinguishers)
	- ✓ <https://www.youtube.com/watch?v=PQV71INDaqY> (Video on PASS system)

#### <span id="page-15-0"></span>Chapter 2: Performing PC Assembly

#### **A. Competency/Competencies:**

<span id="page-15-1"></span>i. Fix the motherboard properly.

#### **B. Learning objectives/Topic:**

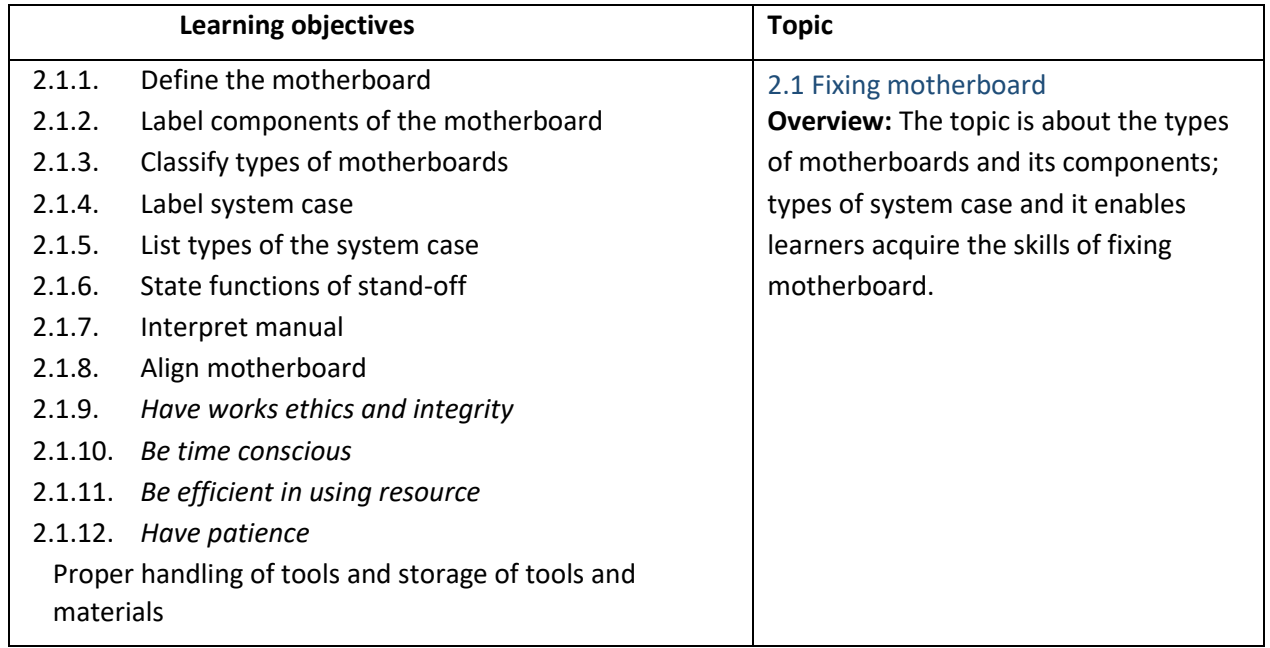

#### **C. Learning Experiences:**

- $\checkmark$  Make learners read information sheet 2.1
- $\checkmark$  Provide handouts to learners.
- $\checkmark$  Demonstration on operation sheet 2.1
- $\checkmark$  Make learners perform operation sheet 2.1
- $\checkmark$  Let learners discuss in a group and do the presentation, demonstration, and short video clips to explain the generation of computer, IPO terminology, computer hardware, and computer software.
- $\checkmark$  Let learners read information sheet 2.1
- $\checkmark$  Provide handouts to learners through Google Classroom or any other social media platforms.
- $\checkmark$  Let learners perform the operation sheet 2.1 and send the evidence such as pictures/videos and upload it in the goggle classroom/social media.
- $\checkmark$  Make learners carryout self-check 2.1 and send it through Google Classroom/social media.
- $\checkmark$  Give additional questions.

#### **D. Assessent:**

- ✓ Make learners read INFORMATION SHEET 5 2.1 and perform OPERATION SHEET 2.1 and assess them using a checklist/performance guide. Provide necessary intervention.
- $\checkmark$  Conduct class tests to assess their understanding.
- $\checkmark$  Let learners carry out activities of the SAMPLE SELF CHECK 2.1
- $\checkmark$  Let learners do a presentation on generations of computers.
- $\checkmark$  Assessing the learner's presentation using a rubric developed.
- $\checkmark$  Use a rubric to assess learner's conceptual understanding on how to check the system information based on the work they have submitted through Google Classroom/social media.

#### **E. Resources:**

- $\checkmark$  Competency-Based Learning Materials
- ✓ Handouts
- ✓ [https://www.youtube.com/watch?v=hrv7\\_gl4MAQ](https://www.youtube.com/watch?v=hrv7_gl4MAQ) (Fixing motherboard mount)

#### **A. Competency/Competencies:**

- <span id="page-16-0"></span>i. Mount CPU correctly.
- **B. Learning objectives/Topic:**

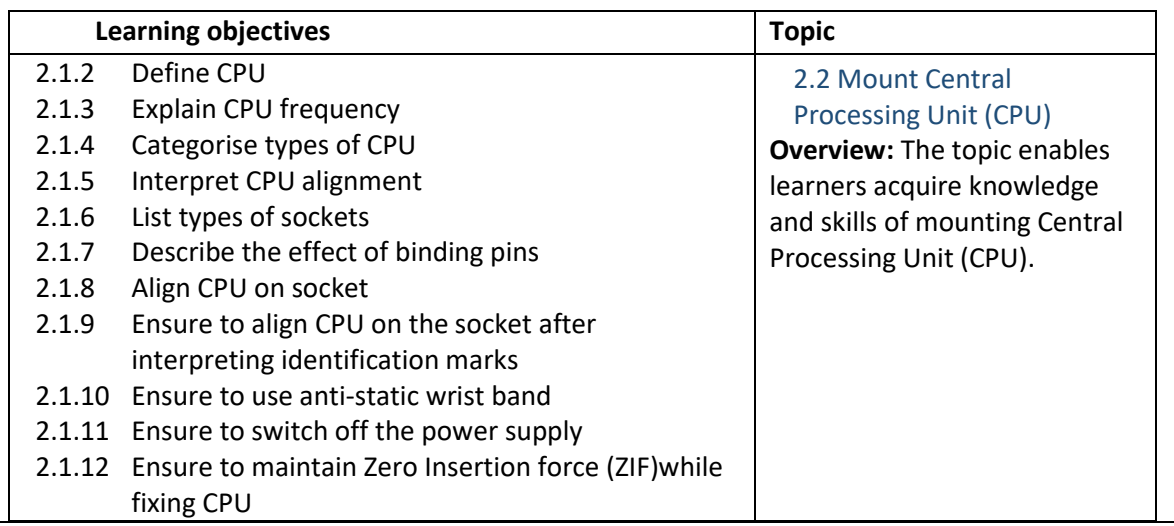

# **C. Learning Experiences:**

- ✓ Make learners read INFORMATION SHEET 2.2
- ✓ Make learners perform OPERATION SHEET 2.2
- $\checkmark$  The teacher provides relevant material (Video link, download content, hand-outs, and textbook, etc) on the task.

# **D. Assessment:**

- ✓ Assess the learner's performance on OPERATION SHEET 2.2
- ✓ Assess the learners' response to SAMPLE SELF CHECK 2.2
- $\checkmark$  The teacher assesses the given task by using the rubric.
- $\checkmark$  Check learner's understanding by conducting class tests and through question-answer sessions.
- $\checkmark$  The teacher assesses the given work through Google Classroom and social media.

# **E. Resources:**

- $\checkmark$  CBIM
- ✓ https://www.youtube.com/watch?v=FZGugFqdr60 (Mount Central Processing Unit (CPU)

# **A. Competency/Competencies:**

- <span id="page-17-0"></span>i. Install the CPU fan correctly.
- **B. Learning objectives/Topic:**

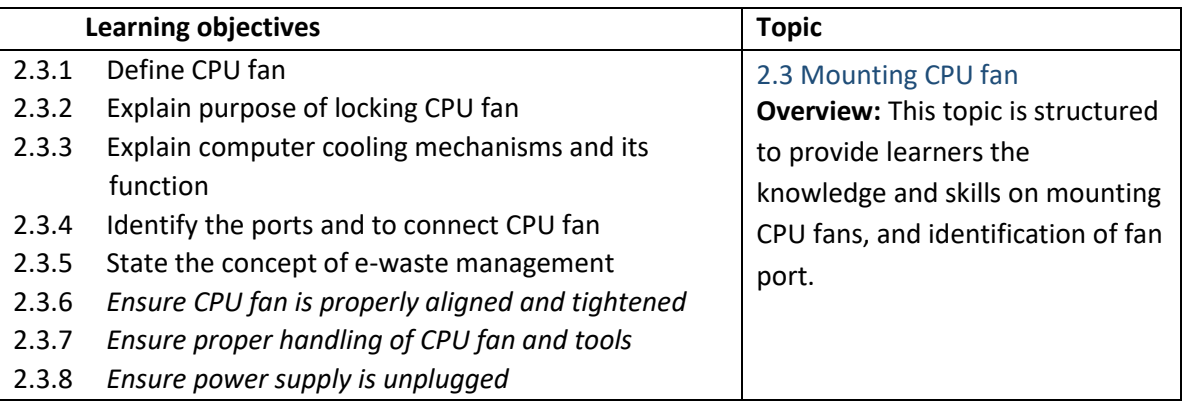

# **C. Learning Experiences:**

- ✓ Make learners read INFORMATION SHEET 2.3
- ✓ Make learners perform OPERATION SHEET 2.3
- $\checkmark$  The teacher provides relevant material (Video link, download content, hand-outs, and textbook, etc) on the task.

# **D. Assessment:**

- $\checkmark$  Assess the learner's performance on OPERATION SHEET 2.3
- ✓ Assess the learners' response to SAMPLE SELF CHECK 2.3
- $\checkmark$  The teacher assesses the given task by using the rubric.
- $\checkmark$  Check learner's understanding by conducting class tests and through question-answer sessions.
- ✓ The teacher assesses the given work through Google Classroom and social media.

- ✓ CBLM
- ✓ <https://www.youtube.com/watch?v=5qczGR4KMnY>(Mounting CPU fan)

- <span id="page-18-0"></span>i. Fix the RAM correctly.
- **B. Learning objectives/Topic:**

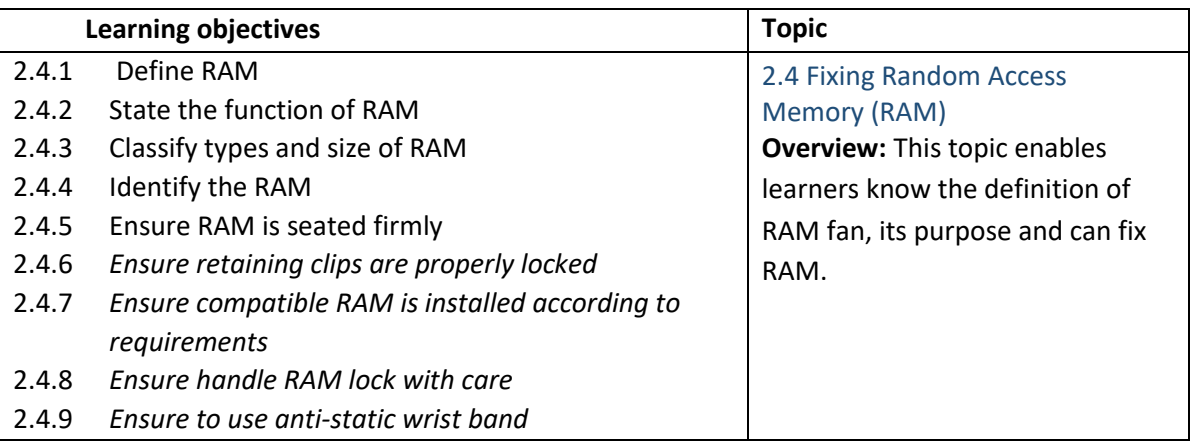

#### **C. Learning Experiences:**

- ✓ Make learners read INFORMATION SHEET 2.4
- ✓ Make learners perform OPERATION SHEET 2.4
- $\checkmark$  The teacher provides relevant material (Video link, download content, hand-outs, and textbook, etc) on the task.

#### **D. Assessment:**

- $\checkmark$  Assess the learner's performance on OPERATION SHEET 2.4
- ✓ Assess the learners' response to SAMPLE SELF CHECK 2.4
- $\checkmark$  The teacher assesses the given task by using the rubric.
- $\checkmark$  Check learner's understanding by conducting class tests and through question-answer sessions.
- $\checkmark$  The teacher assesses the given work through Google Classroom and social media.
- **E. Resources:**
	- $\checkmark$  CBLM.
	- ✓ <https://www.youtube.com/watch?v=eQj0GPEdKhg>(Fixing Random Access Memory (RAM)

#### **A. Competency/Competencies:**

- <span id="page-18-1"></span>i. Instal add-on cards properly**.**
- **B. Learning objectives/Topic:**

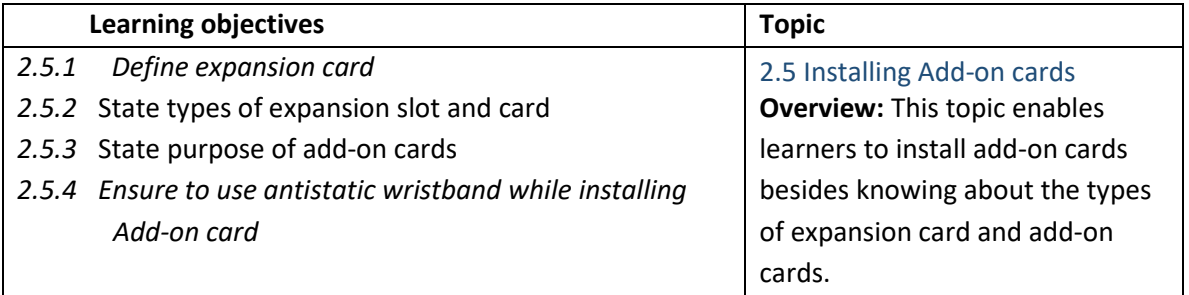

- ✓ Make learners read INFORMATION SHEET 2.5
- ✓ Make learners perform OPERATION SHEET 2.5

✓ The teacher provides relevant material (Video link, download content, hand-outs, and textbook, etc) on the task.

# **D. Assessment:**

- $\checkmark$  Assess the learner's performance on OPERATION SHEET 2.5
- ✓ Assess the learners' response to SAMPLE SELF CHECK 2.5
- $\checkmark$  The teacher assesses the given task by using the rubric.
- $\checkmark$  Check learner's understanding by conducting class tests and through question-answer sessions.
- $\checkmark$  The teacher assesses the given work through Google Classroom and social media.

# **E. Resources:**

- $\checkmark$  CBLM.
- ✓ [https://www.google.com/search?q=Installing++Add-on+cards+&sxsrf=APq-](https://www.google.com/search?q=Installing++Add-on+cards+&sxsrf=APq-WBsUkGhwODTqDRLpAWqW0mPVrSCSVQ%3A1646906558970&ei=vswpYtroOv6-0PEPoKqNkAI&ved=0ahUKEwjav7ODpbv2AhV-HzQIHSBVAyIQ4dUDCA4&uact=5&oq=Installing++Add-on+cards+&gs_lcp=Cgdnd3Mtd2l6EANKBAhBGABKBAhGGABQAFgAYPoQaABwAXgAgAGuBIgBrgSSAQM1LTGYAQCgAQKgAQHAAQE&sclient=gws-wiz#kpvalbx=_38wpYp-3HLefseMPl_Sc4AY17)[WBsUkGhwODTqDRLpAWqW0mPVrSCSVQ%3A1646906558970&ei=vswpYtroOv6-](https://www.google.com/search?q=Installing++Add-on+cards+&sxsrf=APq-WBsUkGhwODTqDRLpAWqW0mPVrSCSVQ%3A1646906558970&ei=vswpYtroOv6-0PEPoKqNkAI&ved=0ahUKEwjav7ODpbv2AhV-HzQIHSBVAyIQ4dUDCA4&uact=5&oq=Installing++Add-on+cards+&gs_lcp=Cgdnd3Mtd2l6EANKBAhBGABKBAhGGABQAFgAYPoQaABwAXgAgAGuBIgBrgSSAQM1LTGYAQCgAQKgAQHAAQE&sclient=gws-wiz#kpvalbx=_38wpYp-3HLefseMPl_Sc4AY17) [0PEPoKqNkAI&ved=0ahUKEwjav7ODpbv2AhV-](https://www.google.com/search?q=Installing++Add-on+cards+&sxsrf=APq-WBsUkGhwODTqDRLpAWqW0mPVrSCSVQ%3A1646906558970&ei=vswpYtroOv6-0PEPoKqNkAI&ved=0ahUKEwjav7ODpbv2AhV-HzQIHSBVAyIQ4dUDCA4&uact=5&oq=Installing++Add-on+cards+&gs_lcp=Cgdnd3Mtd2l6EANKBAhBGABKBAhGGABQAFgAYPoQaABwAXgAgAGuBIgBrgSSAQM1LTGYAQCgAQKgAQHAAQE&sclient=gws-wiz#kpvalbx=_38wpYp-3HLefseMPl_Sc4AY17)[HzQIHSBVAyIQ4dUDCA4&uact=5&oq=Installing++Add](https://www.google.com/search?q=Installing++Add-on+cards+&sxsrf=APq-WBsUkGhwODTqDRLpAWqW0mPVrSCSVQ%3A1646906558970&ei=vswpYtroOv6-0PEPoKqNkAI&ved=0ahUKEwjav7ODpbv2AhV-HzQIHSBVAyIQ4dUDCA4&uact=5&oq=Installing++Add-on+cards+&gs_lcp=Cgdnd3Mtd2l6EANKBAhBGABKBAhGGABQAFgAYPoQaABwAXgAgAGuBIgBrgSSAQM1LTGYAQCgAQKgAQHAAQE&sclient=gws-wiz#kpvalbx=_38wpYp-3HLefseMPl_Sc4AY17)[on+cards+&gs\\_lcp=Cgdnd3Mtd2l6EANKBAhBGABKBAhGGABQAFgAYPoQaABwAXgAgAGuB](https://www.google.com/search?q=Installing++Add-on+cards+&sxsrf=APq-WBsUkGhwODTqDRLpAWqW0mPVrSCSVQ%3A1646906558970&ei=vswpYtroOv6-0PEPoKqNkAI&ved=0ahUKEwjav7ODpbv2AhV-HzQIHSBVAyIQ4dUDCA4&uact=5&oq=Installing++Add-on+cards+&gs_lcp=Cgdnd3Mtd2l6EANKBAhBGABKBAhGGABQAFgAYPoQaABwAXgAgAGuBIgBrgSSAQM1LTGYAQCgAQKgAQHAAQE&sclient=gws-wiz#kpvalbx=_38wpYp-3HLefseMPl_Sc4AY17) [IgBrgSSAQM1LTGYAQCgAQKgAQHAAQE&sclient=gws-wiz#kpvalbx=\\_38wpYp-](https://www.google.com/search?q=Installing++Add-on+cards+&sxsrf=APq-WBsUkGhwODTqDRLpAWqW0mPVrSCSVQ%3A1646906558970&ei=vswpYtroOv6-0PEPoKqNkAI&ved=0ahUKEwjav7ODpbv2AhV-HzQIHSBVAyIQ4dUDCA4&uact=5&oq=Installing++Add-on+cards+&gs_lcp=Cgdnd3Mtd2l6EANKBAhBGABKBAhGGABQAFgAYPoQaABwAXgAgAGuBIgBrgSSAQM1LTGYAQCgAQKgAQHAAQE&sclient=gws-wiz#kpvalbx=_38wpYp-3HLefseMPl_Sc4AY17)[3HLefseMPl\\_Sc4AY17](https://www.google.com/search?q=Installing++Add-on+cards+&sxsrf=APq-WBsUkGhwODTqDRLpAWqW0mPVrSCSVQ%3A1646906558970&ei=vswpYtroOv6-0PEPoKqNkAI&ved=0ahUKEwjav7ODpbv2AhV-HzQIHSBVAyIQ4dUDCA4&uact=5&oq=Installing++Add-on+cards+&gs_lcp=Cgdnd3Mtd2l6EANKBAhBGABKBAhGGABQAFgAYPoQaABwAXgAgAGuBIgBrgSSAQM1LTGYAQCgAQKgAQHAAQE&sclient=gws-wiz#kpvalbx=_38wpYp-3HLefseMPl_Sc4AY17) [Installation of Add-on cards ]

# **A. Competency/Competencies:**

<span id="page-19-0"></span>i. Install Hard Disk Drive (HDD)

#### **B. Learning objectives/Topic:**

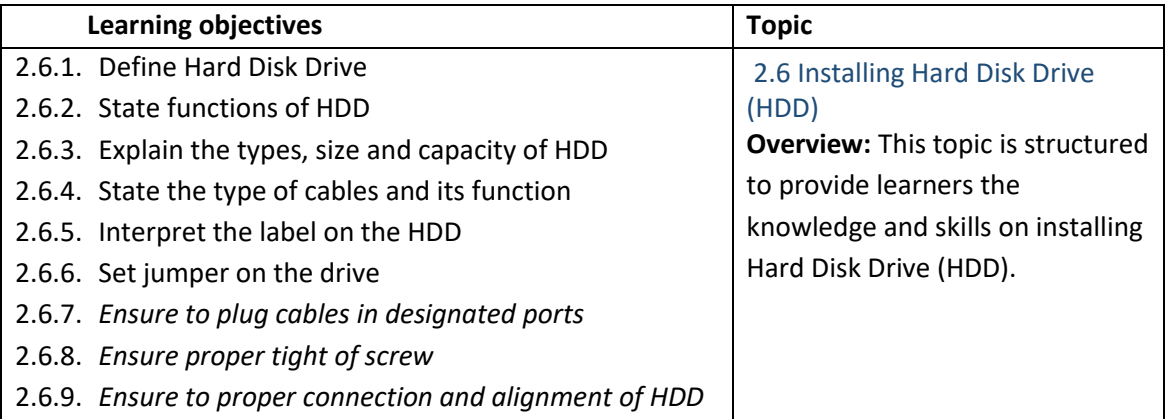

#### **C. Learning Experiences:**

- ✓ Make learners read INFORMATION SHEET 2.6
- ✓ Make learners perform OPERATION SHEET 2.6
- $\checkmark$  The teacher provides relevant material (Video link, download content, hand-outs, and textbook, etc) on the task.

- $\checkmark$  Assess the learner's performance on OPERATION SHEET 2.6
- ✓ Assess the learners' response to SAMPLE SELF CHECK 2.6
- $\checkmark$  The teacher assesses the given task by using the rubric.
- $\checkmark$  Check learner's understanding by conducting class tests and through question-answer sessions.
- $\checkmark$  The teacher assesses the given work through Google Classroom and social media.

#### **E. Resources:**

- ✓ CBLM
- ✓ <https://www.youtube.com/watch?v=f2kcJH8ASN8> (Installation of Hard Disk Drive (HDD)

# **A. Competency/Competencies:**

- <span id="page-20-0"></span>i. Install optical drive.
- **B. Learning objectives/Topic:**

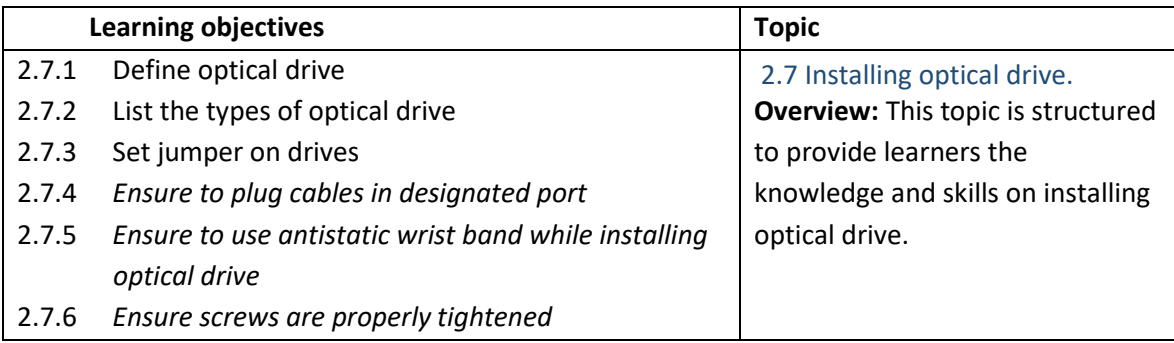

#### **C. Learning Experiences:**

- ✓ Make learners read INFORMATION SHEET 2.7
- $\checkmark$  Make learners perform OPERATION SHEET 2.7
- $\checkmark$  The teacher provides relevant material (Video link, download content, hand-outs, and textbook, etc).

#### **D. Assessment:**

- $\checkmark$  Assess the learner's performance on OPERATION SHEET 2.7
- $\checkmark$  Assess the learners' response to SAMPLE SELF CHECK 2.7
- $\checkmark$  The teacher assesses the given task by using the rubric.
- $\checkmark$  Check learner's understanding by conducting class tests and through question-answer sessions.
- $\checkmark$  The teacher assesses the given work through Google Classroom and social media.

- ✓ CBLM
- ✓ <https://www.youtube.com/watch?v=WAQZAU0NlLE> (Installation of optical drive)

<span id="page-21-0"></span>i. Install Switch Mode Power Supply (SMPS)

# **B. Learning objectives/Topic:**

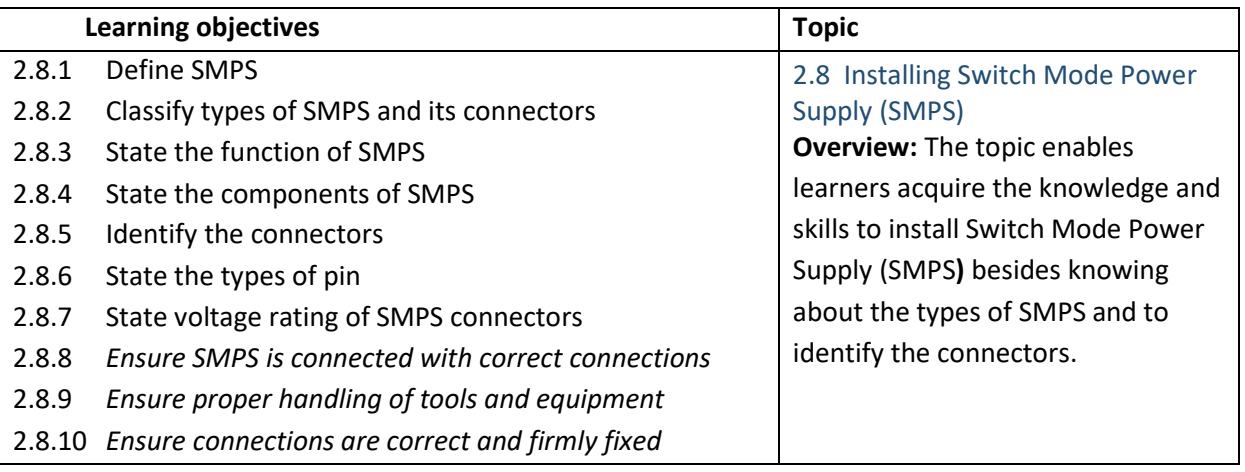

# **C. Learning Experiences:**

- ✓ Make learners read INFORMATION SHEET 2.8
- $\checkmark$  Make learners perform OPERATION SHEET 2.8
- $\checkmark$  The teacher provides relevant material (Video link, download content, hand-outs, and textbook, etc) on the task.

# **D. Assessment:**

- ✓ Assess the learner's performance on OPERATION SHEET 2.8
- ✓ Assess the learners' response to SAMPLE SELF CHECK 2.8
- $\checkmark$  The teacher assesses the given task by using the rubric.
- $\checkmark$  Check learner's understanding by conducting class tests and through question-answer sessions.
- $\checkmark$  The teacher asseiplnsses the given work through Google Classroom and social media.
- **E. Resources:**
	- $\checkmark$  CBLM.
	- ✓ <https://www.youtube.com/watch?v=zCJxT-XMYCo>(Installing Switch Mode Power Supply (SMPS))

# **A. Competency/Competencies:**

<span id="page-21-1"></span>i. Configure the front panel connection.

# **B. Learning objectives/Topic:**

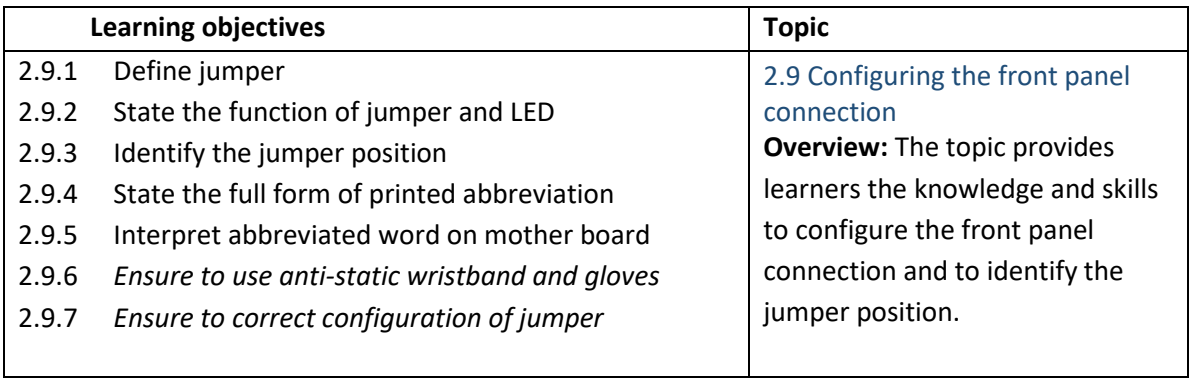

# **C. Learning Experiences:**

- ✓ Make learners read INFORMATION SHEET 2.9
- ✓ Make learners perform OPERATION SHEET 2.9
- $\checkmark$  The teacher provides relevant material (Video link, download content, hand-outs, and textbook, etc) on the task.

# **D. Assessment:**

- ✓ Assess the learner's performance on OPERATION SHEET 2.9
- ✓ Assess the learners' response to SAMPLE SELF CHECK 2.9
- $\checkmark$  The teacher assesses the given task by using the rubric.
- $\checkmark$  Check learner's understanding by conducting class tests and through question-answer sessions.
- $\checkmark$  The teacher asseiplnsses the given work through Google Classroom and social media.

# **E. Resources:**

- $\checkmark$  CBLM.
- ✓ <https://www.youtube.com/watch?v=9--Nbg2qKUA>(Configuring the front panel connection)

# **A. Competency/Competencies:**

<span id="page-22-0"></span>i. Conduct test for PC assembly

# **B. Learning objectives/Topic:**

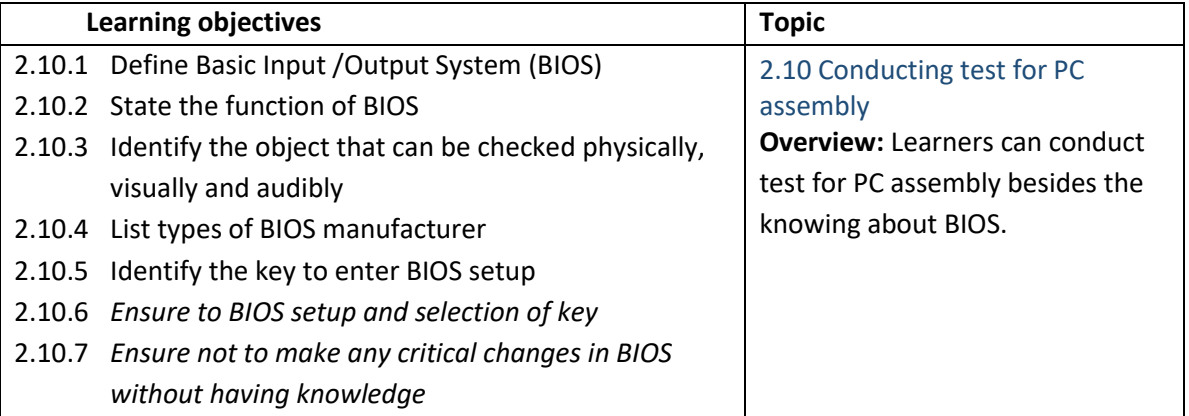

# **C. Learning Experiences:**

- $\checkmark$  Make learners read INFORMATION SHEET 2.10
- ✓ Make learners perform OPERATION SHEET 2.10
- $\checkmark$  The teacher provides relevant material (Video link, download content, hand-outs, and textbook, etc) on the task.

# **D. Assessment:**

- $\checkmark$  Assess the learner's performance on OPERATION SHEET 2.10
- ✓ Assess the learners' response to SAMPLE SELF CHECK 2.10
- $\checkmark$  The teacher assesses the given task by using the rubric.
- $\checkmark$  Check learner's understanding by conducting class tests and through question-answer sessions.
- $\checkmark$  The teacher asseiplnsses the given work through Google Classroom and social media.

- ✓ CBLM.
- $\checkmark$  <https://www.youtube.com/watch?v=aansLlThv0U>(Conducting test for PC assembly)

#### <span id="page-23-0"></span>Chapter 3: Performing data backup

#### **A. Competency/Competencies:**

<span id="page-23-1"></span>i. Perform data backup

# **B. Learning objectives/Topic:**

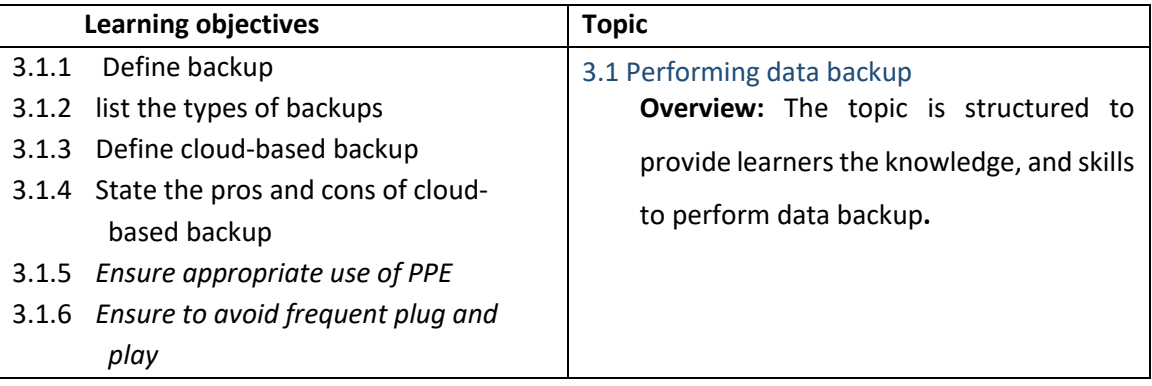

# **C. Learning Experiences:**

- $\checkmark$  Let learners read INFORMATION SHEET 3.1
- $\checkmark$  Provide handout to learners.
- ✓ Demonstration OPERATION SHEET 3.1
- ✓ Let learners perform OPERATION SHEET 3.1
- ✓ Let learners solve SAMPLE SELF CHECK 3.1
- $\checkmark$  Provide handouts to learners through Google Classroom or any other social media platforms.
- $\checkmark$  Let learners perform the OPERATION SHEET 3.1and send the evidence such as pictures and videos and upload it in the google classroom and social media.
- ✓ Let learners solve SELF-CHECK 3.1 and submit it through Google Classroom/social media.
- $\checkmark$  Provide additional questions.

- $\checkmark$  Assess while performing OPERATION SHEET 3.1 using checklist/performance guide. Provide necessary intervention.
- $\checkmark$  Assess learner's responses submitted in google classroom using the rubric.
- ✓ Assess learner's response on SAMPLE SELF CHECK 3.1
- $\checkmark$  Conduct class tests to assess their understanding.
- $\checkmark$  Use a rubric to assess learner's conceptual understanding on how to check the system information based on the work they have submitted through Google Classroom and other social media.
- ✓ Assess learner's response on SAMPLE SELF CHECK 3.1
- **E. Resources:**
	- ✓ <https://www.youtube.com/watch?v=6oaOjRtsLJU>(Performing data backup)
	- ✓ CBLM

<span id="page-24-0"></span>i. Perform off-site back-up

# **B. Learning objectives/Topic:**

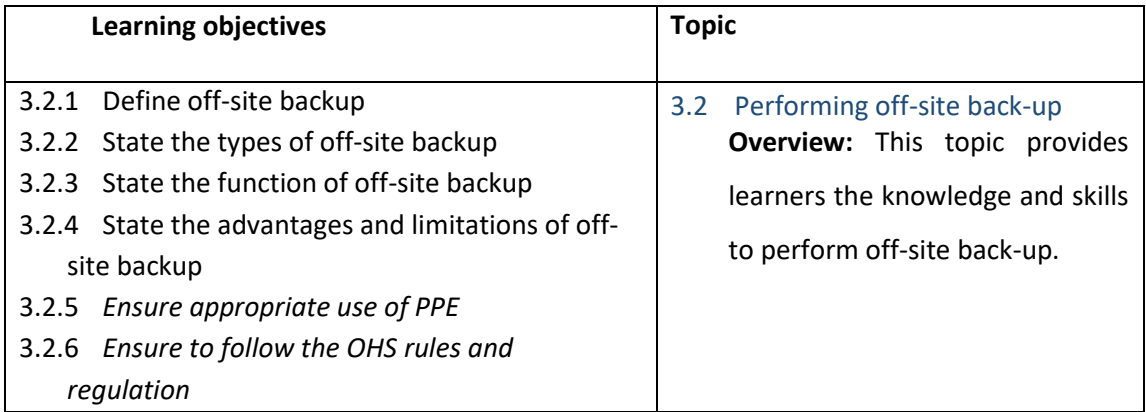

# **C. Learning Experiences:**

- ✓ Let learners read INFORMATION SHEET 3.2
- $\checkmark$  Provide handout to learners.
- ✓ Demonstration OPERATION SHEET 3.2
- $\checkmark$  Let learners perform OPERATION SHEET 3.2
- ✓ Let learners solve SAMPLE SELF CHECK 3.2
- ✓ Provide handouts to learners through Google Classroom or any other social media platforms.
- $\checkmark$  Let learners perform the OPERATION SHEET 3.2and send the evidence such as pictures and videos and upload it in the google classroom and social media.
- $\checkmark$  Let learners solve SELF-CHECK 3.2 and submit it through Google Classroom/social media.
- $\checkmark$  Provide additional questions.

- $\checkmark$  Assess while performing OPERATION SHEET 3.2 using checklist/performance guide. Provide necessary intervention.
- $\checkmark$  Assess learner's responses submitted in google classroom using the rubric.
- ✓ Assess learner's response on SAMPLE SELF CHECK 3.2
- $\checkmark$  Conduct class tests to assess their understanding.
- $\checkmark$  Use a rubric to assess learner's conceptual understanding on how to check the system information based on the work they have submitted through Google Classroom and other social media.
- ✓ Assess learner's response on SAMPLE SELF CHECK 3.2
- **E. Resources:**
	- ✓ <https://www.youtube.com/watch?v=Xlup8lxdlH8>(Performing off-site back-up)
	- $\checkmark$  CBLM.

<span id="page-25-0"></span>i. Perform network- attached storage back-up

#### **B. Learning objectives/Topic:**

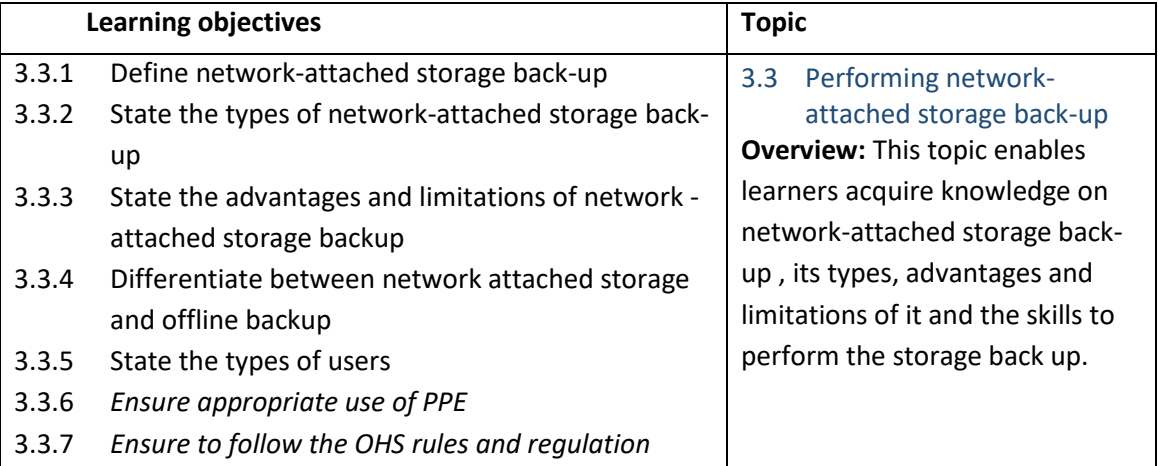

#### **C. Learning Experiences:**

- ✓ Let learners read INFORMATION SHEET 3.3
- $\checkmark$  Provide handout to learners.
- ✓ Demonstration OPERATION SHEET 3.3
- $\checkmark$  Let learners perform OPERATION SHEET 3.3
- ✓ Let learners solve SAMPLE SELF CHECK 3.3
- $\checkmark$  Provide handouts to learners through Google Classroom or any other social media platforms.
- $\checkmark$  Let learners perform the OPERATION SHEET 3.3 and send the evidence such as pictures and videos and upload it in the Google Classroom and social media.
- $\checkmark$  Let learners solve SELF-CHECK 3.3 and submit it through Google Classroom/social media.
- $\checkmark$  Provide additional questions.

#### **D. Assessment:**

- ✓ Assess while performing OPERATION SHEET 3.3 using checklist/performance guide. Provide necessary intervention.
- $\checkmark$  Assess learner's responses submitted in google classroom using the rubric.
- ✓ Assess learner's response on SAMPLE SELF CHECK 3.3
- $\checkmark$  Conduct class tests to assess their understanding.
- $\checkmark$  Use a rubric to assess learner's conceptual understanding on how to check the system information based on the work they have submitted through Google Classroom and other social media.
- ✓ Assess learner's response on SAMPLE SELF CHECK 3.3

- ✓ [https://www.youtube.com/watch?v=7mihqePPOw8&t=16s](https://www.youtube.com/watch?v=7mihqePPOw8&t=16s%20%20%20) (Performing networkattached storage back-up)
- ✓ CBLM

#### <span id="page-26-2"></span>**Class X**

# <span id="page-26-1"></span><span id="page-26-0"></span>**Chapter 4: Installing Operating System (OS) and Application software**

# **A. Competency/Competencies:**

i. Install Windows Operating System (OS).

# **B. Learning objectives/Topic:**

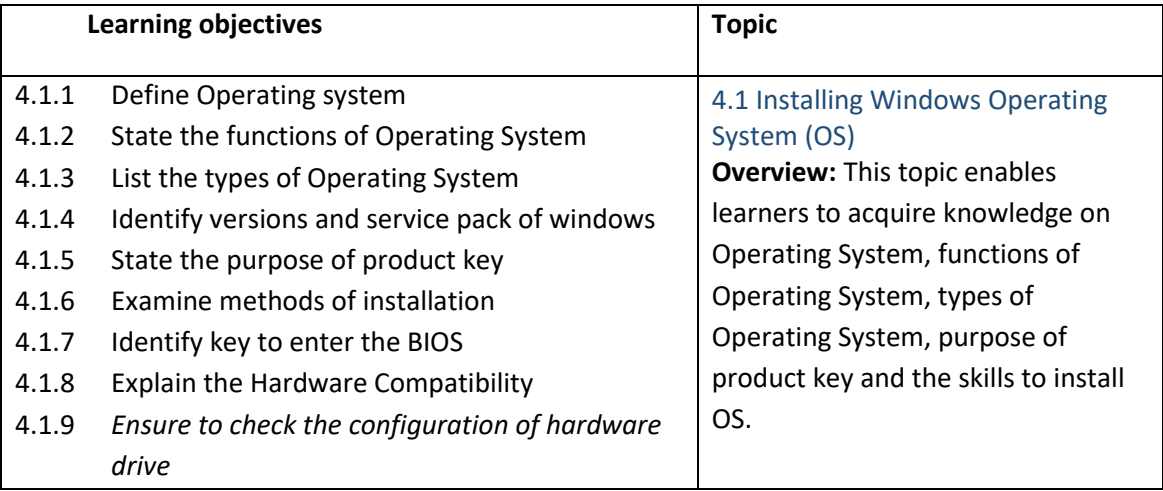

# **C. Learning Experiences:**

- $\checkmark$  Let learners read INFORMATION SHEET 4.1
- $\checkmark$  Provide handout to learners.
- ✓ Demonstration OPERATION SHEET 4.1
- $\checkmark$  Let learners perform OPERATION SHEET 4.1
- ✓ Let learners solve SAMPLE SELF CHECK 4.1
- $\checkmark$  Provide handouts to learners through Google Classroom or any other social media platforms.
- $\checkmark$  Let learners perform the OPERATION SHEET 4.1and send the evidence such as pictures and videos and upload it in the google classroom and social media.
- ✓ Let learners solve SELF-CHECK 4.1 and submit it through Google Classroom/social media.
- $\checkmark$  Provide additional questions.

# **D. Assessment:**

- $\checkmark$  Assess while performing OPERATION SHEET 4.1 using checklist/performance guide. Provide necessary intervention.
- $\checkmark$  Assess learner's responses submitted in google classroom using the rubric.
- $\checkmark$  Assess learner's response on SAMPLE SELF CHECK 4.1
- $\checkmark$  Conduct class tests to assess their understanding.
- $\checkmark$  Use a rubric to assess learner's conceptual understanding on how to check the system information based on the work they have submitted through Google Classroom and other social media.
- ✓ Assess learner's response on SAMPLE SELF CHECK 4.1

- ✓ <https://www.youtube.com/watch?v=GFqkLljkTZA> (Installation of Windows Operating System (OS)
- ✓ CBLM

<span id="page-27-0"></span>i. Install Mac OS.

# **B. Learning objectives/Topic:**

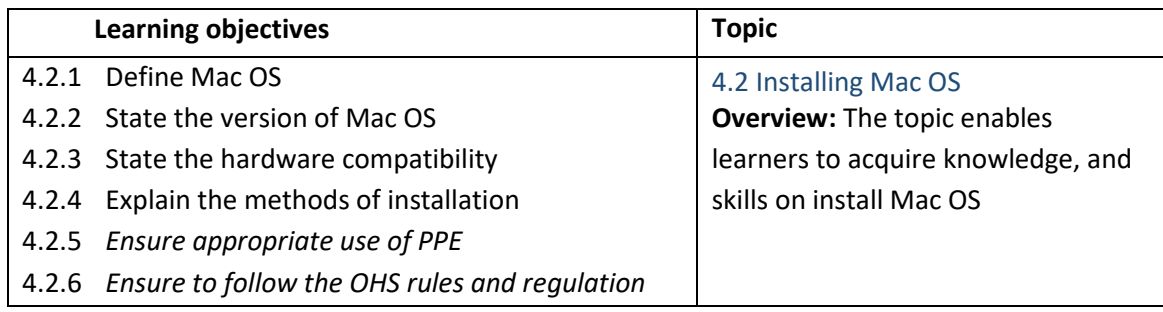

# **C. Learning Experiences:**

- ✓ Let learners read INFORMATION SHEET 4.2
- $\checkmark$  Provide handout to learners.
- ✓ Demonstration OPERATION SHEET 4.2
- $\checkmark$  Let learners perform OPERATION SHEET 4.2
- ✓ Let learners solve SAMPLE SELF CHECK 4.2
- ✓ Provide handouts to learners through Google Classroom or any other social media platforms.
- $\checkmark$  Let learners perform the OPERATION SHEET 4.2 and send the evidence such as pictures and videos and upload it in the google classroom and social media.
- ✓ Let learners solve SELF-CHECK 4.2 and submit it through Google Classroom/social media.
- $\checkmark$  Provide additional questions.

# **D. Assessment:**

- $\checkmark$  Assess while performing OPERATION SHEET 4.2 using checklist/performance guide. Provide necessary intervention.
- $\checkmark$  Assess learner's responses submitted in google classroom using the rubric.
- ✓ Assess learner's response on SAMPLE SELF CHECK 4.2
- $\checkmark$  Conduct class tests to assess their understanding.
- $\checkmark$  Use a rubric to assess learner's conceptual understanding on how to check the system information based on the work they have submitted through Google Classroom and other social media.
- ✓ Assess learner's response on SAMPLE SELF CHECK 4.2

- ✓ <https://www.youtube.com/watch?v=YyuCc1n7154>(Installation of Mac OS)
- ✓ CBLM

- <span id="page-28-0"></span>i. Install Linux OS.
- **B. Learning objectives/Topic:**

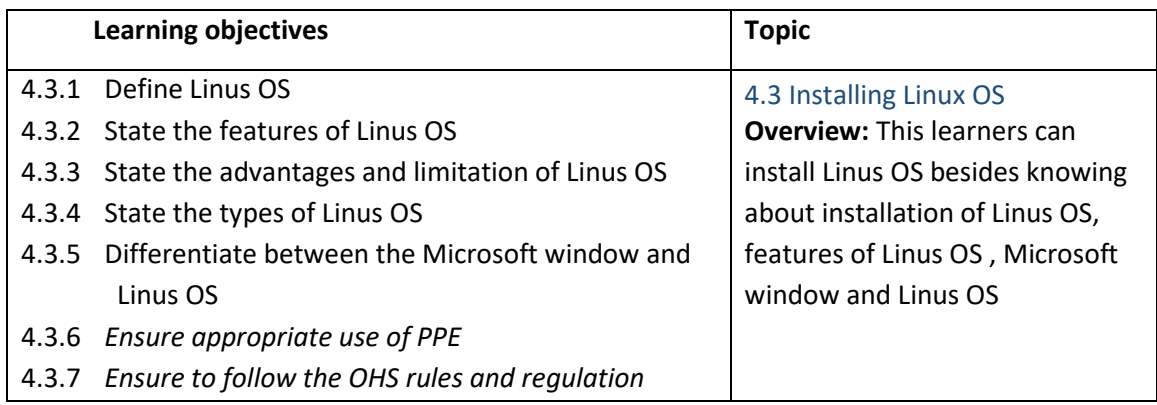

# **C. Learning Experiences:**

- $\checkmark$  Let learners read INFORMATION SHEET 4.3
- $\checkmark$  Provide handout to learners.
- ✓ Demonstration OPERATION SHEET 4.3
- $\checkmark$  Let learners perform OPERATION SHEET 4.3
- ✓ Let learners solve SAMPLE SELF CHECK 4.3
- $\checkmark$  Provide handouts to learners through Google Classroom or any other social media platforms.
- $\checkmark$  Let learners perform the OPERATION SHEET 4.3 and send the evidence such as pictures and videos and upload it in the google classroom and social media.
- $\checkmark$  Let learners solve SELF-CHECK 4.3 and submit it through Google Classroom/social media.
- $\checkmark$  Provide additional questions.

- ✓ Assess while performing OPERATION SHEET 4.3 using checklist/performance guide. Provide necessary intervention.
- $\checkmark$  Assess learner's responses submitted in google classroom using the rubric.
- $\checkmark$  Assess learner's response on SAMPLE SELF CHECK 4.3
- $\checkmark$  Conduct class tests to assess their understanding.
- $\checkmark$  Use a rubric to assess learner's conceptual understanding on how to check the system information based on the work they have submitted through Google Classroom and other social media.
- ✓ Assess learner's response on SAMPLE SELF CHECK 4.3
- **E. Resources:**
	- ✓ <https://www.youtube.com/watch?v=Dx2dJUPsJso>(Installation of Linux OS)
	- $\checkmark$  CBLM

<span id="page-29-0"></span>i. Install application software after knowing about software compatibility.

#### **B. Learning objectives/Topic:**

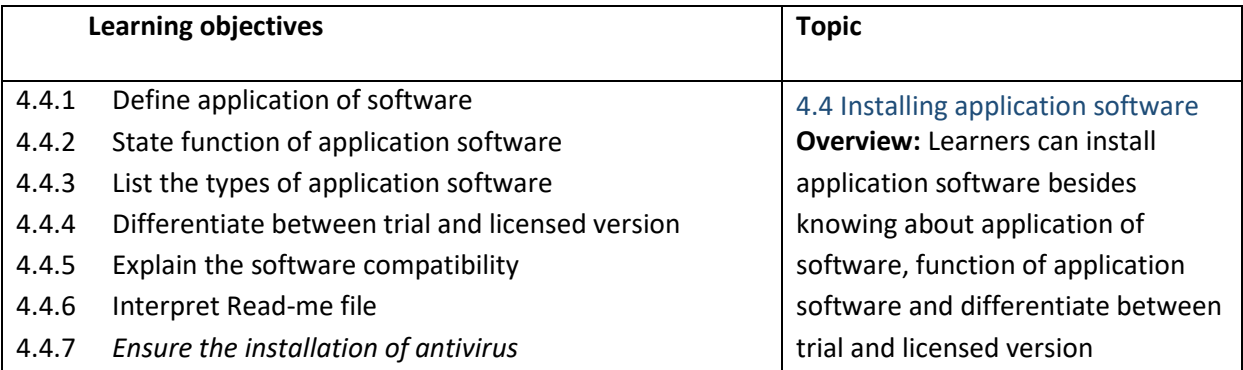

#### **C. Learning Experiences:**

- $\checkmark$  Let learners read INFORMATION SHEET 4.
- $\checkmark$  Provide handout to learners.
- ✓ Demonstration OPERATION SHEET 4.4
- $\checkmark$  Let learners perform OPERATION SHEET 4.4
- ✓ Let learners solve SAMPLE SELF CHECK 4.4
- $\checkmark$  Provide handouts to learners through Google Classroom or any other social media platforms.
- $\checkmark$  Let learners perform the OPERATION SHEET 4.4 and send the evidence such as pictures and videos and upload it in the google classroom and social media.
- $\checkmark$  Let learners solve SELF-CHECK 4.4 and submit it through Google Classroom/social media.
- $\checkmark$  Provide additional questions.

#### **D. Assessment:**

- $\checkmark$  Assess while performing OPERATION SHEET 4.4 using checklist/performance guide. Provide necessary intervention.
- $\checkmark$  Assess learner's responses submitted in google classroom using the rubric.
- ✓ Assess learner's response on SAMPLE SELF CHECK 4.4
- $\checkmark$  Conduct class tests to assess their understanding.
- $\checkmark$  Use a rubric to assess learner's conceptual understanding on how to check the system information based on the work they have submitted through Google Classroom and other social media.
- ✓ Assess learner's response on SAMPLE SELF CHECK 4.4

- ✓ <https://www.youtube.com/watch?v=6ZGhDPfSXXA>(Installation of application software)
- $\checkmark$  CBLM

<span id="page-30-0"></span>i. Install device driver.

#### **B. Learning objectives/Topic:**

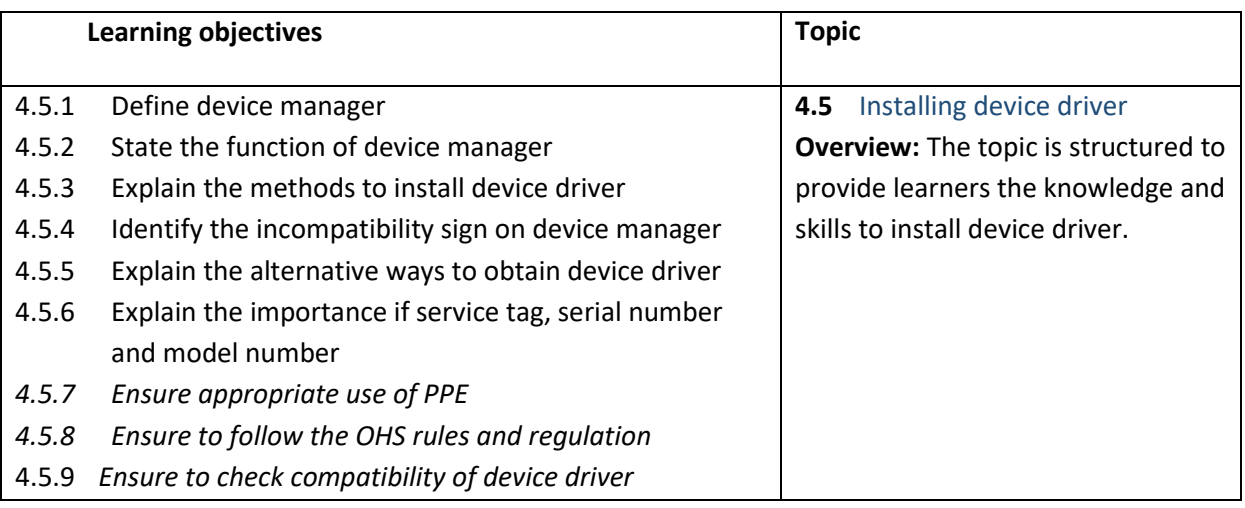

#### **C. Learning Experiences:**

- $\checkmark$  Let learners read INFORMATION SHEET 4.5
- $\checkmark$  Provide handout to learners.
- ✓ Demonstration OPERATION SHEET 4.5
- $\checkmark$  Let learners perform OPERATION SHEET 4.5
- ✓ Let learners solve SAMPLE SELF CHECK 4.5
- ✓ Provide handouts to learners through Google Classroom or any other social media platforms.
- $\checkmark$  Let learners perform the OPERATION SHEET 4.5 and send the evidence such as pictures and videos and upload it in the google classroom and social media.
- $\checkmark$  Let learners solve SELF-CHECK 4.5 and submit it through Google Classroom/social media.
- $\checkmark$  Provide additional questions.

- $\checkmark$  Assess while performing OPERATION SHEET 4.5 using checklist/performance guide. Provide necessary intervention.
- $\checkmark$  Assess learner's responses submitted in google classroom using the rubric.
- ✓ Assess learner's response on SAMPLE SELF CHECK 4.5
- $\checkmark$  Conduct class tests to assess their understanding.
- $\checkmark$  Use a rubric to assess learner's conceptual understanding on how to check the system information based on the work they have submitted through Google Classroom and other social media.
- ✓ Assess learner's response on SAMPLE SELF CHECK 4.5
- **E. Resources:**
	- ✓ <https://www.youtube.com/watch?v=jyKrxxXOvQY>(Installation of device driver)
	- $\checkmark$  CBLM

<span id="page-31-0"></span>i. Format Hard Disk Drive (HDD).

#### **B. Learning objectives/Topic:**

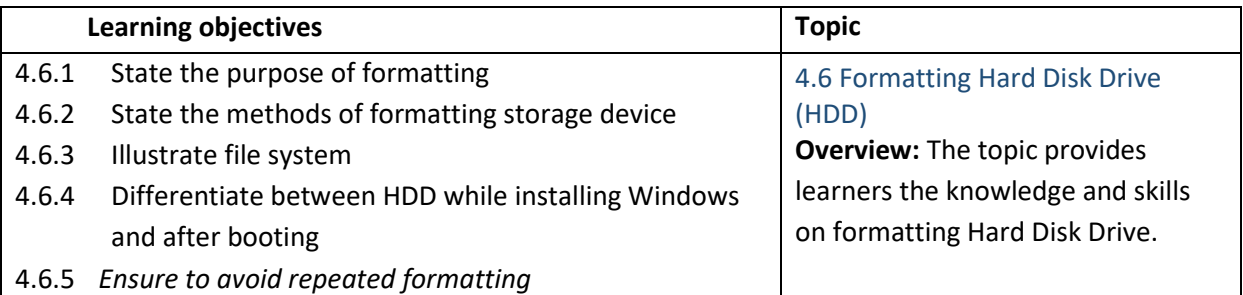

#### **C. Learning Experiences:**

- $\checkmark$  Let learners read INFORMATION SHEET 4.6
- $\checkmark$  Provide handout to learners.
- ✓ Demonstration OPERATION SHEET 4.6
- $\checkmark$  Let learners perform OPERATION SHEET 4.6
- ✓ Let learners solve SAMPLE SELF CHECK 4.6
- $\checkmark$  Provide handouts to learners through Google Classroom or any other social media platforms.
- $\checkmark$  Let learners perform the OPERATION SHEET 4.6 and send the evidence such as pictures and videos and upload it in the google classroom and social media.
- $\checkmark$  Let learners solve SELF-CHECK 4.6 and submit it through Google Classroom/social media.
- $\checkmark$  Provide additional questions.

# **D. Assessment:**

- $\checkmark$  Assess while performing OPERATION SHEET 4.6 using checklist/performance guide. Provide necessary intervention.
- $\checkmark$  Assess learner's responses submitted in google classroom using the rubric.
- $\checkmark$  Assess learner's response on SAMPLE SELF CHECK 4.6
- $\checkmark$  Conduct class tests to assess their understanding.
- $\checkmark$  Use a rubric to assess learner's conceptual understanding on how to check the system information based on the work they have submitted through Google Classroom and other social media.
- ✓ Assess learner's response on SAMPLE SELF CHECK 4.6

- ✓ <https://www.youtube.com/watch?v=GNzEVpGwhS8>(Formatting of Hard Disk Drive)
- ✓ CBLM

<span id="page-32-0"></span>i. Customize disk partition (through Disk management)

#### **B. Learning objectives/Topic:**

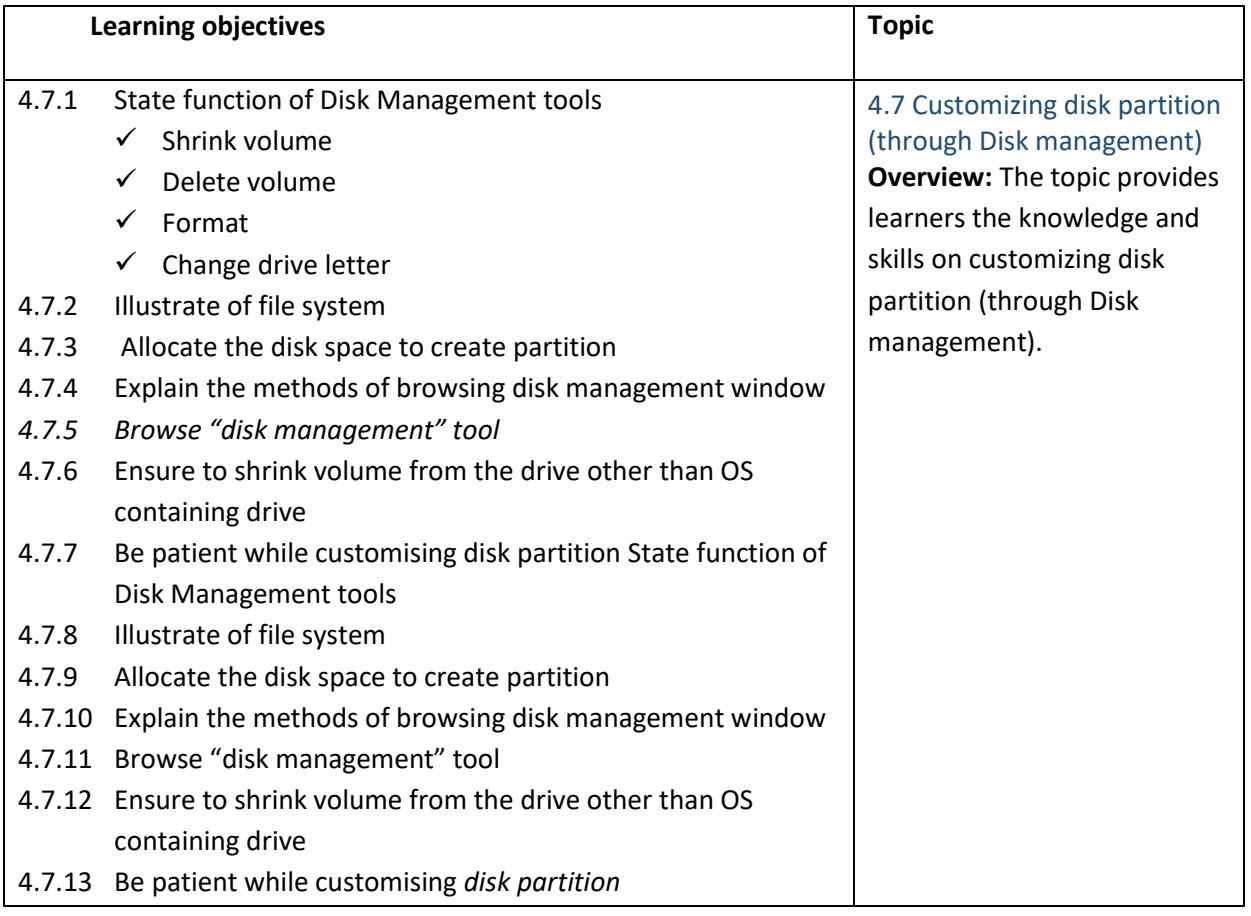

#### **C. Learning Experiences:**

- $\checkmark$  Let learners read INFORMATION SHEET 4.7
- $\checkmark$  Provide handout to learners.
- ✓ Demonstration OPERATION SHEET 4.7
- $\checkmark$  Let learners perform OPERATION SHEET 4.7
- ✓ Let learners solve SAMPLE SELF CHECK 4.7
- $\checkmark$  Provide handouts to learners through Google Classroom or any other social media platforms.
- $\checkmark$  Let learners perform the OPERATION SHEET 4.7 and send the evidence such as pictures and videos and upload it in the google classroom and social media.
- $\checkmark$  Let learners solve SELF-CHECK 4.7 and submit it through Google Classroom/social media.
- $\checkmark$  Provide additional questions.

- $\checkmark$  Assess while performing OPERATION SHEET 4.7 using checklist/performance guide. Provide necessary intervention.
- $\checkmark$  Assess learner's responses submitted in google classroom using the rubric.
- ✓ Assess learner's response on SAMPLE SELF CHECK 4.7
- ✓ Conduct class tests to assess their understanding.
- $\checkmark$  Use a rubric to assess learner's conceptual understanding on how to check the system information based on the work they have submitted through Google Classroom and other social media.
- $\checkmark$  Assess learner's response on SAMPLE SELF CHECK 4.7

# **E. Resources:**

- $\checkmark$  https://www.youtube.com/watch?v= HgjasKuOBw (Customizing disk partition)
- ✓ CBLM

#### <span id="page-33-0"></span>Chapter 5: Installing peripheral device

#### **A. Competency/Competencies:**

<span id="page-33-1"></span>i. Install printer diver.

#### **B. Learning objectives/Topic:**

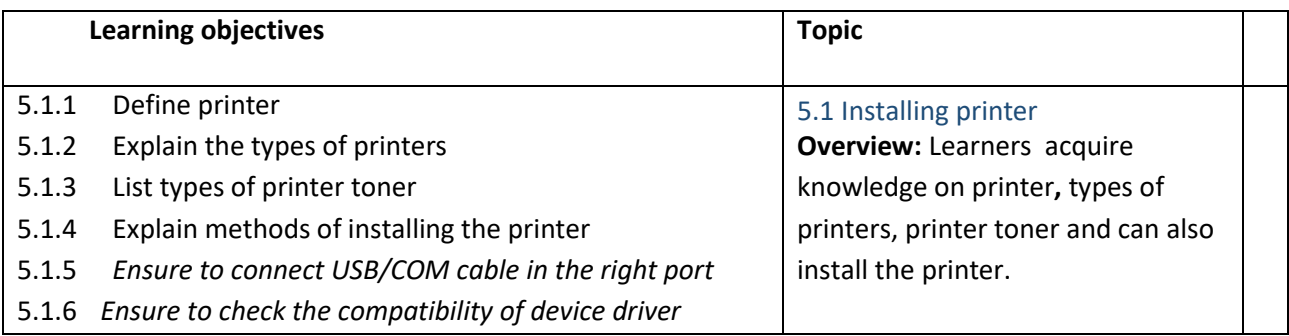

#### **C. Learning Experiences:**

- $\checkmark$  Let learners read INFORMATION SHEET 5.1
- $\checkmark$  Provide handout to learners.
- ✓ Demonstration OPERATION SHEET 5.1
- $\checkmark$  Let learners perform OPERATION SHEET 5.1
- ✓ Let learners solve SAMPLE SELF CHECK 5.1
- $\checkmark$  Provide handouts to learners through Google Classroom or any other social media platforms.
- $\checkmark$  Let learners perform the OPERATION SHEET 5.1 and send the evidence such as pictures and videos and upload it in the google classroom and social media.
- ✓ Let learners solve SELF-CHECK 5.1 and submit it through Google Classroom/social media.
- $\checkmark$  Provide additional questions.

- $\checkmark$  Assess while performing OPERATION SHEET 5.1 using checklist/performance guide. Provide necessary intervention.
- $\checkmark$  Assess learner's responses submitted in google classroom using the rubric.
- ✓ Assess learner's response on SAMPLE SELF CHECK 5.1
- $\checkmark$  Conduct class tests to assess their understanding.
- $\checkmark$  Use a rubric to assess learner's conceptual understanding on how to check the system information based on the work they have submitted through Google Classroom and other social media.
- ✓ Assess learner's response on SAMPLE SELF CHECK 5.1
- **E. Resources:**
	- ✓ <https://www.youtube.com/watch?v=J8-kyaNJpUM>(Installation of printer)
	- ✓ CBLM

<span id="page-34-0"></span>i. Install projectors.

#### **B. Learning objectives/Topic:**

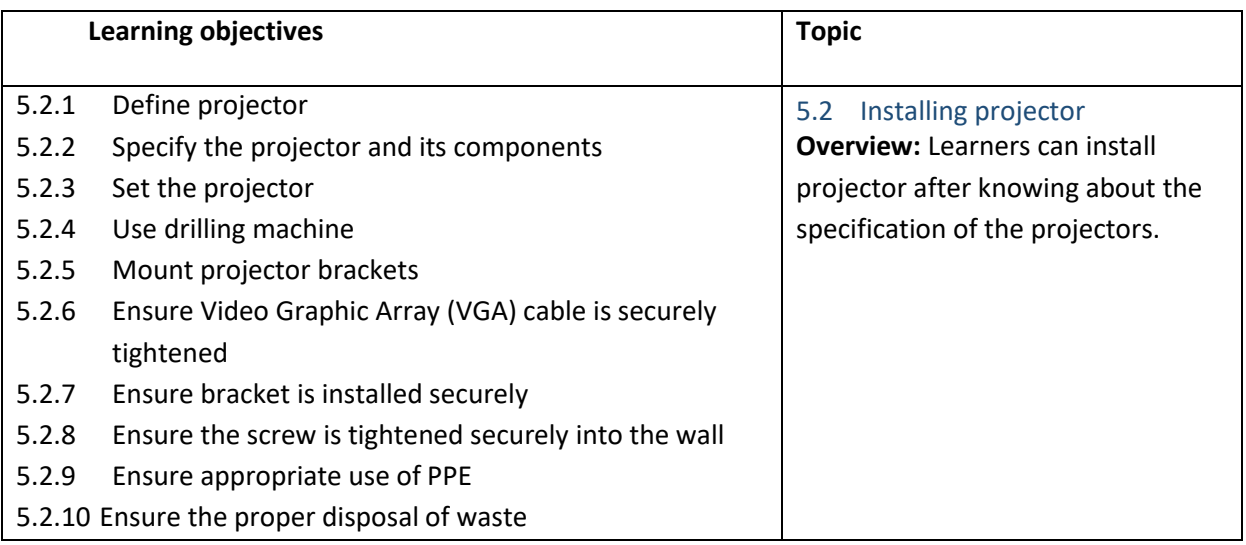

#### **C. Learning Experiences:**

- ✓ Let learners read INFORMATION SHEET 5.2
- $\checkmark$  Provide handout to learners.
- ✓ Demonstration OPERATION SHEET 5.2
- ✓ Let learners perform OPERATION SHEET 5.2
- ✓ Let learners solve SAMPLE SELF CHECK 5.2
- $\checkmark$  Provide handouts to learners through Google Classroom or any other social media platforms.
- $\checkmark$  Let learners perform the OPERATION SHEET 5.2 and send the evidence such as pictures and videos and upload it in the google classroom and social media.
- $\checkmark$  Let learners solve SELF-CHECK 4.3 and submit it through Google Classroom/social media.
- $\checkmark$  Provide additional questions.

#### **D. Assessment:**

- ✓ Assess while performing OPERATION SHEET 5.2 using checklist/performance guide. Provide necessary intervention.
- $\checkmark$  Assess learner's responses submitted in google classroom using the rubric.
- ✓ Assess learner's response on SAMPLE SELF CHECK 5.2
- $\checkmark$  Conduct class tests to assess their understanding.
- $\checkmark$  Use a rubric to assess learner's conceptual understanding on how to check the system information based on the work they have submitted through Google Classroom and other social media.
- ✓ Assess learner's response on SAMPLE SELF CHECK 5.2

- ✓ <https://www.youtube.com/watch?v=GzXt5IW7Jrg>(Installation of projector)
- $\checkmark$  CBLM

<span id="page-35-0"></span>i. Install scanners.

# **B. Learning objectives/Topic:**

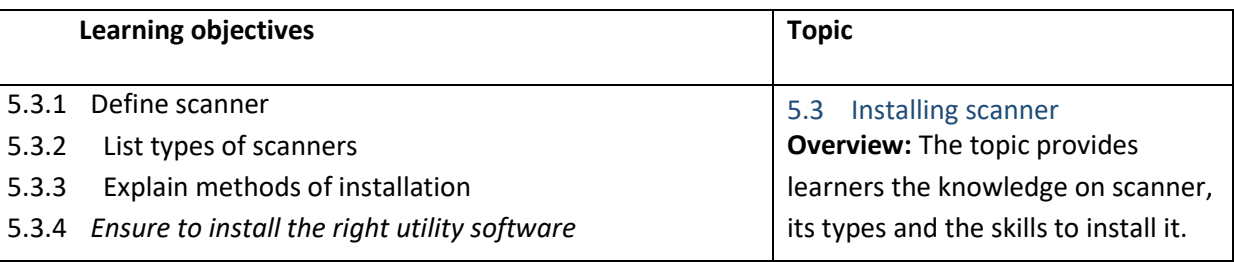

# **C. Learning Experiences:**

- ✓ Let learners read INFORMATION SHEET 5.3
- $\checkmark$  Provide handout to learners.
- ✓ Demonstration OPERATION SHEET 5.3
- $\checkmark$  Let learners perform OPERATION SHEET 5.3
- ✓ Let learners solve SAMPLE SELF CHECK 5.3
- ✓ Provide handouts to learners through Google Classroom or any other social media platforms.
- $\checkmark$  Let learners perform the OPERATION SHEET 5.3 and send the evidence such as pictures and videos and upload it in the google classroom and social media.
- $\checkmark$  Let learners solve SELF-CHECK 5.3 and submit it through Google Classroom/social media.
- $\checkmark$  Provide additional questions.

# **D. Assessment:**

- ✓ Assess while performing OPERATION SHEET 5.3 using checklist/performance guide. Provide necessary intervention.
- $\checkmark$  Assess learner's responses submitted in google classroom using the rubric.
- ✓ Assess learner's response on SAMPLE SELF CHECK 5.3
- $\checkmark$  Conduct class tests to assess their understanding.
- $\checkmark$  Use a rubric to assess learner's conceptual understanding on how to check the system information based on the work they have submitted through Google Classroom and other social media.
- ✓ Assess learner's response on SAMPLE SELF CHECK 5.3

- ✓ <https://www.youtube.com/watch?v=0dUBKdL-iHY>(Installation of scanner)
- $\checkmark$  CBLM

# **RESOURCES**

- ✓ Technical and Vocational Education and Training (TVET) New Normal Curriculum Framework (Classes: PP-XII)
- ✓ Competency Based Learning Materials (Computer Hardware and Networking)